#### МИНИСТЕРСТВО ОБРАЗОВАНИЯ И НАУКИ ДОНЕЦКОЙ НАРОДНОЙ РЕСПУБЛИКИ ГОСУДАРСТВЕННОЕ ОБРАЗОВАТЕЛЬНОЕ УЧРЕЖДЕНИЕ ВЫСШЕГО ПРОФЕССИОНАЛЬНОГО ОБРАЗОВАНИЯ «ДОНЕЦКИЙ НАЦИОНАЛЬНЫЙ ТЕХНИЧЕСКИЙ УНИВЕРСИТЕТ»

КАФЕДРА «МАРКШЕЙДЕРСКОЕ ДЕЛО ИМ. Д. Н. ОГЛОБЛИНА»

## **МЕТОДИЧЕСКИЕ УКАЗАНИЯ**

**по выполнению курсового проекта по дисциплине «Математическое моделирование в маркшейдерии»**

уровень профессионального высшего образования «специалист» специальность 21.05.04 «Горное дело» специализация «Маркшейдерское дело»

> РАССМОТРЕНО на заседании кафедры маркшейдерского дела им. Д. Н. Оглоблина Протокол № 7 от 13 января 2020 г.

УТВЕРЖДЕНО на заседании Учебно-издательского совета ДОННТУ Протокол  $N_2$  \_ от \_\_\_\_\_\_ 2020 г.

Донецк 2020

УДК 528.3:622.1(076) ББК 26.12:33.12я73 М54

#### **Рецензент:**

Проскурня Юлия Анатольевна - кандидат технических наук, доцент, доцент кафедры «Геология и разведка месторождений полезных ископаемых» ГОУ ВПО «Донецкий национальный технический университет».

#### **Составители:**

Грищенков Андрей Николаевич - старший преподаватель кафедры маркшейдерского дела им. Д. Н. Оглоблина ГОУВПО «ДОННТУ»;

Канавец Александра Андреевна - ассистент кафедры маркшейдерского дела им. Д. Н. Оглоблина ГОУВПО «ДОННТУ»;

Тонофа Алина Витальевна - ассистент кафедры маркшейдерского дела им. Д. Н. Оглоблина ГОУВПО «ДОННТУ».

**Методические указания по выполнению курсового проекта по дисциплине «Математическое моделирование в маркшейдерии»**  [Электронный ресурс] : уровень проф. высш. образования «специалист» специальность 21.05.04 «Горное дело» специализация «Маркшейдерское дело»/ ГОУВПО «ДОННТУ», Каф. маркшейдерского дела им. Д. Н. Оглоблина ; сост.: А. Н. Грищенков, А. А. Канавец, А.В. Тонофа. – Электрон. дан. (1 файл). - Донецк : ДОННТУ, 2020. – Систем. требования: Acrobat Reader.

Методические указания содержат общие положения и сведения о использовании программного комплекса ANSYS для решения маркшейдерских задача так же использование программного комплекса в разных инженерно-геодезических задачах, список литературы.

Методические указания рекомендованы к изданию методической комиссией специальности 21.05.04 «Горное дело» специализации «Маркшейдерское дело» (протокол №. 7) и предназначены для подготовки специалистов специальности 21.05.04 «Горное дело» специализации «Маркшейдерское дело» очной и заочной форм обучения.

> УДК 528.3:622.1(076) ББК 26.12:33.12я73 М54

## **СОДЕРЖАНИЕ**

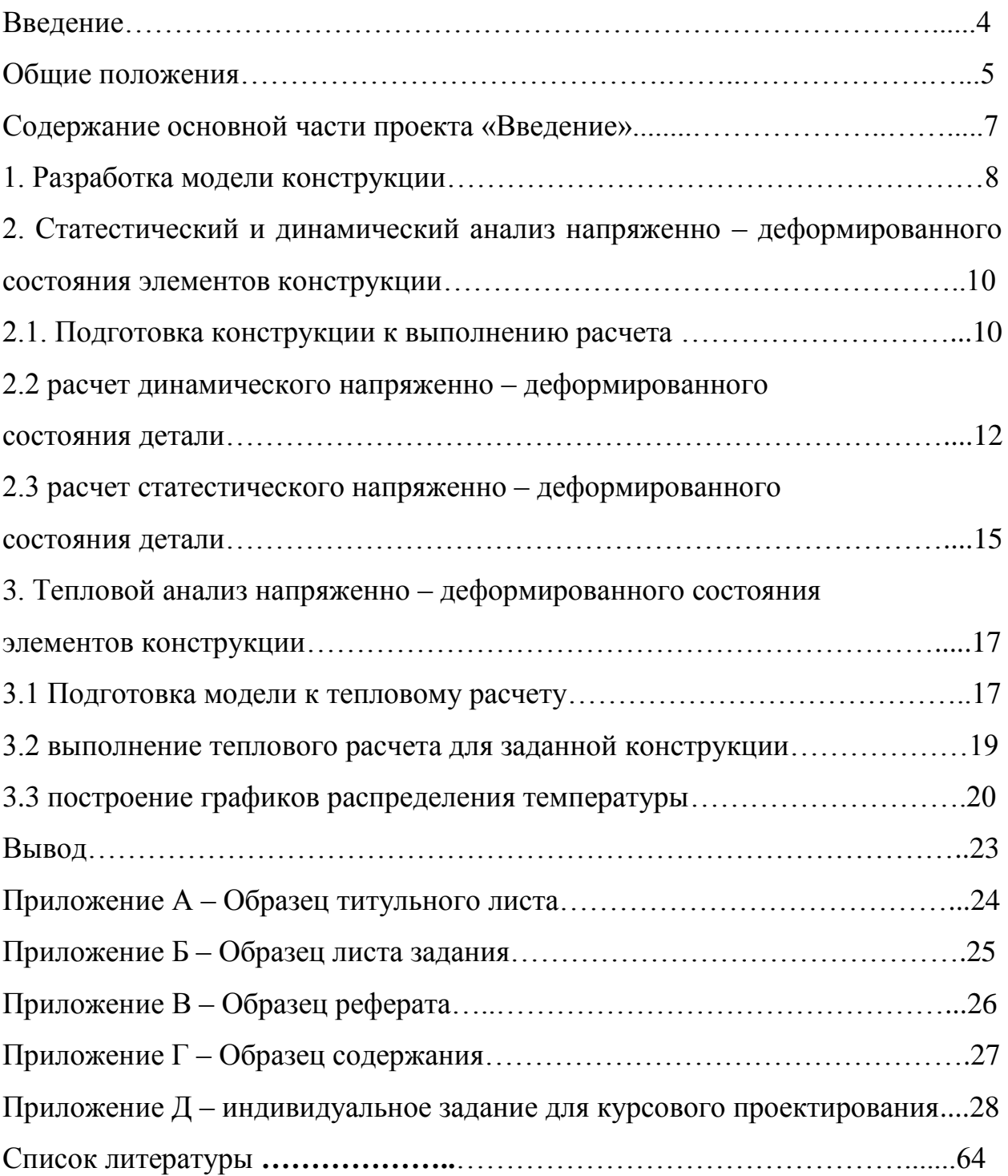

#### **ВВЕДЕНИЕ**

**ANSYS** — универсальная программная система конечно-элементного [\(МКЭ\)](https://ru.wikipedia.org/wiki/%D0%9C%D0%9A%D0%AD) [анализа](https://ru.wikipedia.org/wiki/%D0%90%D0%BD%D0%B0%D0%BB%D0%B8%D0%B7) и решения линейных и нелинейных, стационарных и нестационарных пространственных задач механики деформируемого твёрдого тела и механики конструкций (включая нестационарные геометрически и физически нелинейные задачи контактного взаимодействия элементов конструкций), задач механики жидкости и газа, теплопередачи и теплообмена, электродинамики, акустики, а также механики связанных полей

Программа имеет мощную аналитическую базу, что позволяет вести расчеты во многих областях инженерии.

Сам комплекс представлен целым рядом дополнительных программ разной тематики, которое отображают специфику той или иной среды расчета. К таким вспомогательным модулям относятся, например: ANSYS Mechanical APDL; ANSYS AUTODYN; ANSYS ICEM CFD; ANSYS Workbench.

#### ОБЩИЕ ПОЛОЖЕНИЯ

Для закрепления изученного материала каждый студент разрабатывает проект расчета напряженно-деформированного состояния трех деталей при действующих на них нагрузках.

Исходные данные каждому студенту выдаются индивидуально. Студент выполняет разработку конструкции модели, разрабатывает конечноэлементную модель конструкции,проводит статический и динамический анализы напряженно-деформированного состояния всех элементов конструкции, а так же выполняет различные анализы напряженнодеформированного состояния всех элементов конструкции.

#### *Пояснительная записка содержит:*

- титульный лист (приложение А);
- задание на курсовое проектирование (приложение Б);
- реферат (приложение В);
- содержание (приложение Г);
- Индивидуальное задание (приложение Д);
- основную часть;
- вывод (выводы полученные в курсовом проекте);
- список литературы;
- приложение.

Реферат и содержание пишут на листах со штампами установленного образца (приложения В и Г).

Название разделов и их нумерация должны отвечать этим указаниям. В конце проекта приводят пронумерованный список литературы, который составляется согласно действующему стандарту. Приводится только та литература, на которую есть ссылки в тексте. Ссылки даются в виде цифры в квадратных скобках, которая означает номеру, которым обозначается источник в списке литературы (например, [3]).

Рисунки, которые приводятся в пояснительной записке, нумеруются последовательно в пределах раздела арабскими цифрами. Номер рисунка должен состоять из номера раздела и порядкового номера рисунка в этом разделе, которые разделены точкой. Например: "Рис.1.2", (второй рисунок первого раздела). Рисунки должны сопровождаться содержательной подписью. Аналогично нумеруются таблицы, которые содержат цифровой материал.

Приложения (если они есть) оформляются как продолжения пояснительной записки. Каждое приложение начинают с новой страницы. В правом верхнем углу пишется слово "Приложение" и указывается его номер. Под ним пишется содержательный заголовок.

Реферат содержит сведения об объеме работы. Указывается количество страниц, рисунков, таблиц и графиков. В реферате должна быть отображена суть выполненной работы и короткие выводы из проекта.

Объем реферата 0,5 – 1 страница. Не допускается использование в тексте и на рисунках неустановленных сокращений слов и выражений.

## СОДЕРЖАНИЕ ОСНОВНОЙ ЧАСТИ ПРОЕКТА «ВВЕДЕНИЕ»

Во введении указывается цель проекта, формулируются основные задачи, дается короткая характеристика работ, которые проектируется выполнить.

В ходе выполнения данного курсового проекта, используется модуль - ANSYS Workbench.Он обеспечивает мощные методы взаимодействия с семейством решающих программ ANSYS.

**Workbench** – это среда поддержки приложений двух типов:

- Собственные приложения (Рабочее пространство): такие приложения как Project Schematic, Engineering Data и Design Exploration

- Интегрированные приложения: включают в себя Mechanical, Mechanical APDL, FLUENT, CFX, AUTODYN и другие.

**Workbench** имеет меню toolbox, которое имеет 4 подгруппы:

**- Analysis systems –** встроенные шаблоны, которые можно разместить схематично;

**- Component systems** – различные приложения для построения, расширения, анализа систем;

**- Custom systems** – встроенная система анализа для связанных приложений;

**- Design Exploration –** параметрическое управление и инструменты оптимизации.

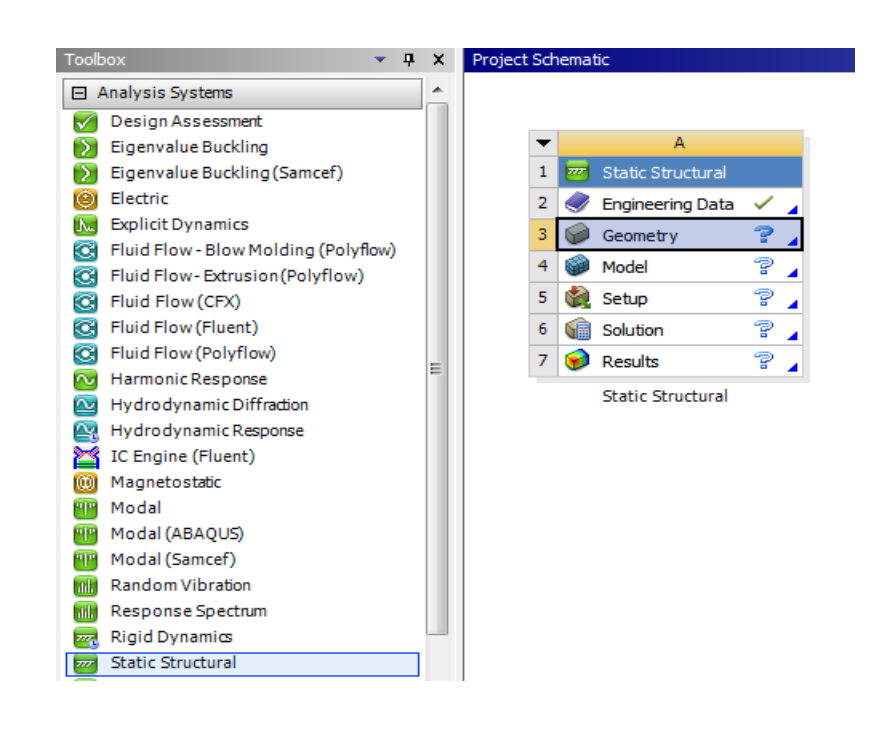

Для выполнения работы запускается ANSYS Workbench. Создается новый проект и из меню toolbox нужно выделить элемент «Analysis Systems» в диалоговом окне запускается вкладка «Static Structural» (рис.1). В интерактивном меню выбирается вкладка

Рисунок1 - Меню Analysis Systems

Geometry и с помощью мышки данный модуль перетаскивается в рабочее пространство Workbench. Двойным кликом по модулю выполняется открытее

#### 1. РАЗРАБОТКА МОДЕЛИ КОНСТРУКЦИИ

Geometry – New Design Modeler Geometry (рис. 2). В данном модуле происходит построение и разработка конструкции модели.

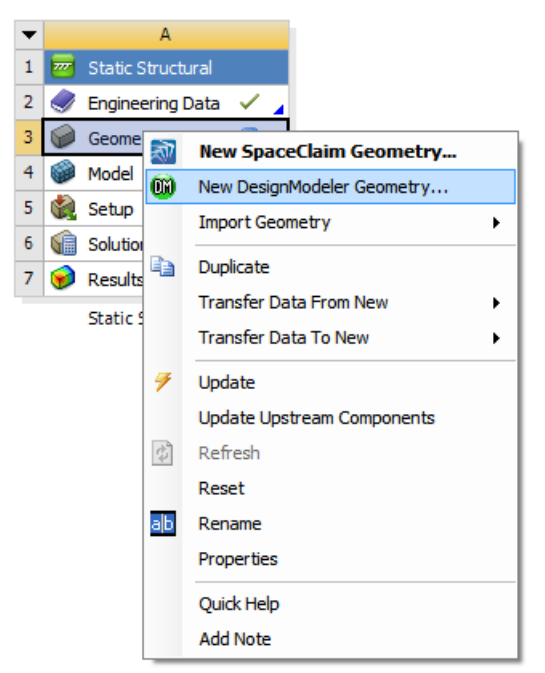

Рисунок 2 - Geometry – DesignModeler

«Outline» выбираем систему координат.

В нашем случае это – XY Plane.

Переключаемся в режим эскиза вкладка Sketching. **Примечание:** Кнопка "Look At" <sup>1</sup><sup>2</sup> ориентирует плоскость перпендикулярно взгляду.

Sketching Toolboxes Draw  $\sqrt{\text{Line}}$  $\lesssim$  Tangent Line<br> $\lesssim$  Line by 2 Tangents<br> $\Lambda$  Polyline **G** Polygon  $R$ ectangle Rectangle by 3 Points  $\bigcirc$  Oval Modify **Dimensions** Constraints **Settings** Sketching Modeling

> Рисунок 4 – Панель меню «Sketching ToolBox»

В панели инструментов меню «DesignModeler» открывается выпадающий список команд «Units», это меню выбора единиц измерения, в которых будет происходить построение модели, изменяем их на «Millimeter», построение производиться в мм. (рис.3). В окне Tree

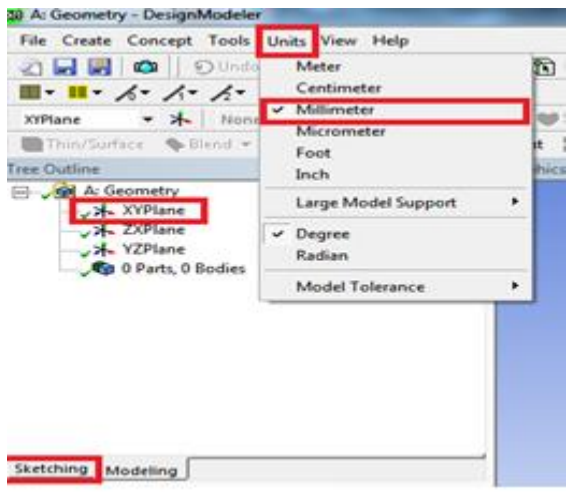

Рисунок 3 – Панель меню «Units»

В окне «Sketching ToolBox» выполняется переход в подменю «Draw», это меню содержит набор инструментов, для вычерчивания эскиза детали, (рис.4). С помощью инструментов Draw вычерчиваем эскиз детали. Затем выполняется расстановка размерностей детали. Для этого переходим во вкладку

Dimensions и разрешаем настройки по умолчанию с помощью «General», (рис.5).

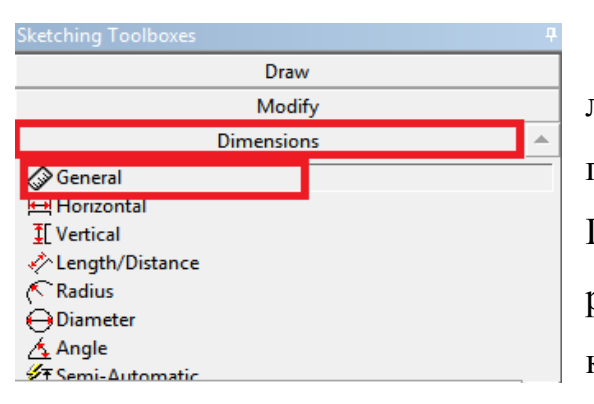

Рисунок 5 – Выбор настроек по умолчанию

Кликом мышки выделяется верхняя линию прямоугольника для отображения горизонтального размера «H1». Передвигаем мышь вверх, для вынесения размера за прямоугольник, повторным кликом закрепляется размер. Описанным способом выносятся все заданные размеры на эскизе детали. Чтобы проставить численное значение каждого

из заданных на детали размеров переходим в окно «Details View» и во

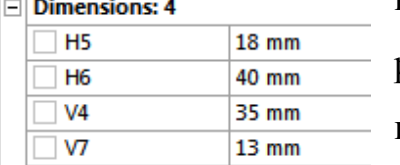

вкладке «Dimensions» проставляем все заданные размеры детали (рис.6). **Примечание:** Можно изменить отображения размера с «Name» на «Value», (рис.7) («Name» – буквенное обозначение размера; «Value» – численное

Рисунок 6 –Отображение размеров

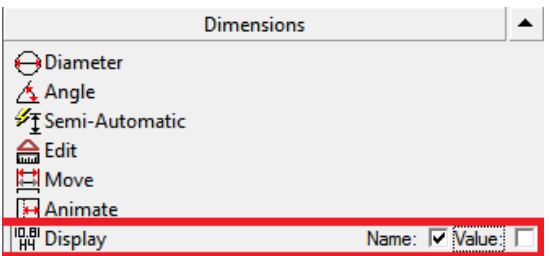

Рисунок 7 –Быстрое отображение размеров

отображение размера). Так как, представленные в задании детали имеют сложную конфигурацию, их необходимо вычерчивать в разных вертикальных и горизонтальных плоскостях системы координат. Для этого, вычертив фрагмент детали в одной из плоскостей, переключаемся на следующую плоскость

таким способом: в контекстном меню «Design Modeler» выбираем «Selection Filter: Faces» и выбираем плоскость на вычерченном фрагменте детали, в которой хотим продолжить чертеж детали (рис. 8), затем нажимаем на вкладку «Sketching» - переходим к черчению в выбранной плоскости.

**Примечание:** Зеленым цветом на рисунке 9 отображена выбранная черчения плоскость.

Чтобы предать детали объемную форму, воспользуемся функцией «Extrude» **F** Extrude , данная опция будет применяться к последней активной плоскости.

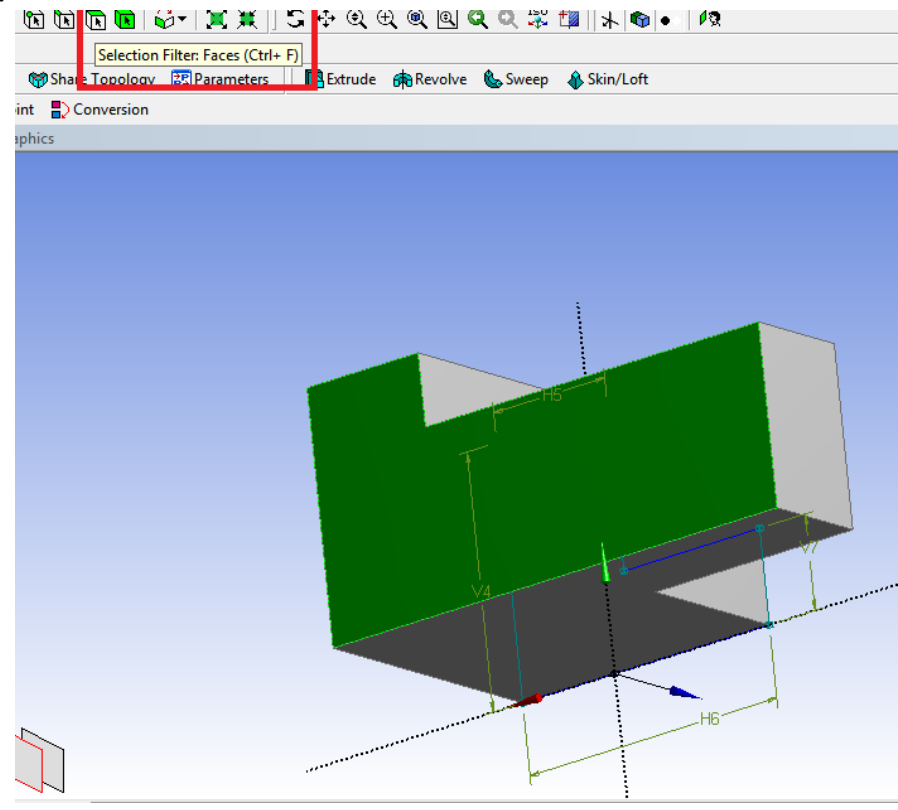

Рисунок 8 – Выбор плоскости отображения

## 2. СТАТЕСТИЧЕСКИЙ И ДИНАМИЧЕСКИЙ АНАЛИЗ НАПРЯЖЕННО – ДЕФОРМИРОВАННОГО СОСТОЯНИЯ ЭЛЕМЕНТОВ КОНСТРУКЦИИ

#### 2.1. ПОДГОТОВКА КОНСТРУКЦИИ К ВЫПОЛНЕНИЮ РАСЧЕТА

Перед использованием модулем расчета, нужно задать исходные параметры расчетной среды. В главном дереве проекта выбираем «Engineering Data». Кликнув по ней дважды, откроем меню параметров, где непосредственно можем выбрать тип материала, из которого будет изготовлена наша конструкция, а также иные параметры согласно выданному заданию. Например, деталь изготовлена из титана (модуль Юнга  $E = 2.2$  \* 10<sup>10</sup>МПа, плотность  $p=4540 \text{ kT/m}^3$ , коэффициент Пуассона  $\mu=0.3$ ). Пример задания параметров среды представлен на рисунке 9.

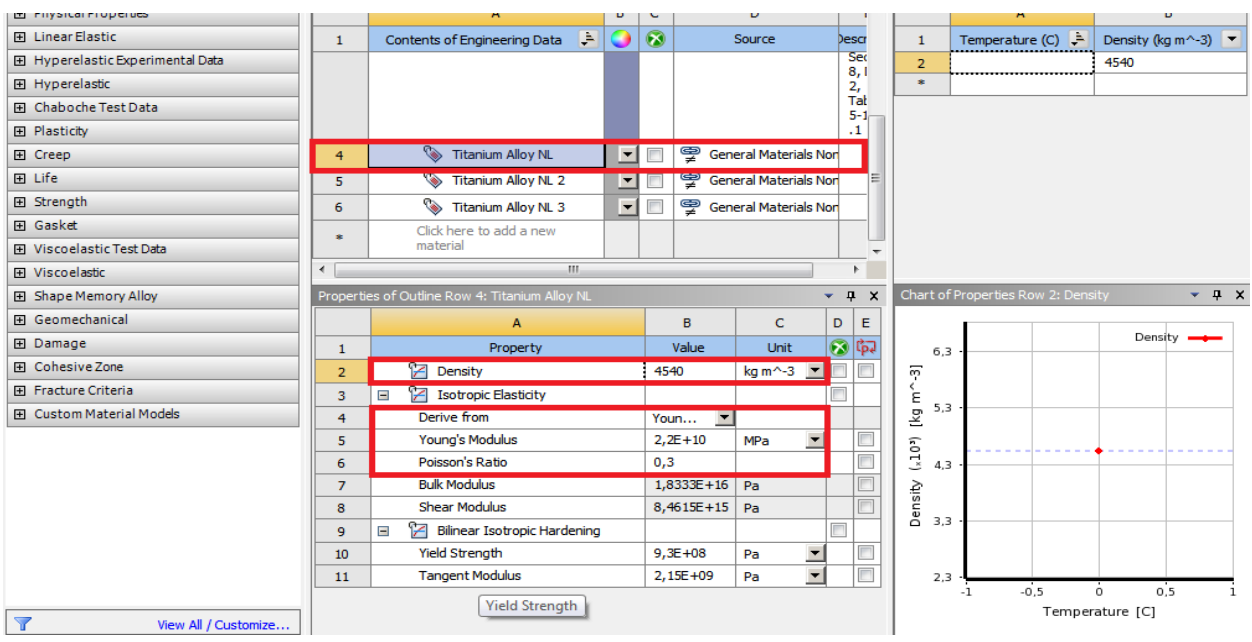

Рисунок 9 – Параметры расчетной среды элемента

После установления параметров детали необходимо перейти непосредственно к модулю «Static Structural», расположенным во вкладке «Analysis Systems» главного окна Workbench. В дереве проекта Workbench

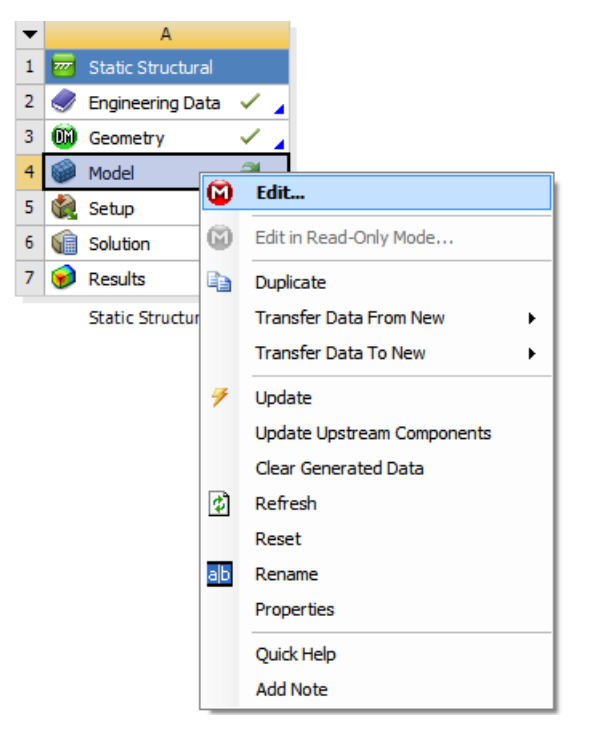

правым кликом мыши нажимаем на позицию Model, вызываем контекстное меню. Выбираем «Edit» ( рис. 10).

Запускается «Static Structural» – «Mechanica»l. Нам необходимо наложить сетку на 3D модель детали, которая необходима для выполнения расчетов, для этого в окне «Outline» кликаем правой кнопкой мыши на позицию «Mesh» и в контекстном меню выбираем «Update». На деталь наносится сетка. В дальнейшем ANSYS произведет необходимые нам

Рисунок 9 – Контекстное меню

расчеты по точкам сетки (рис. 11).

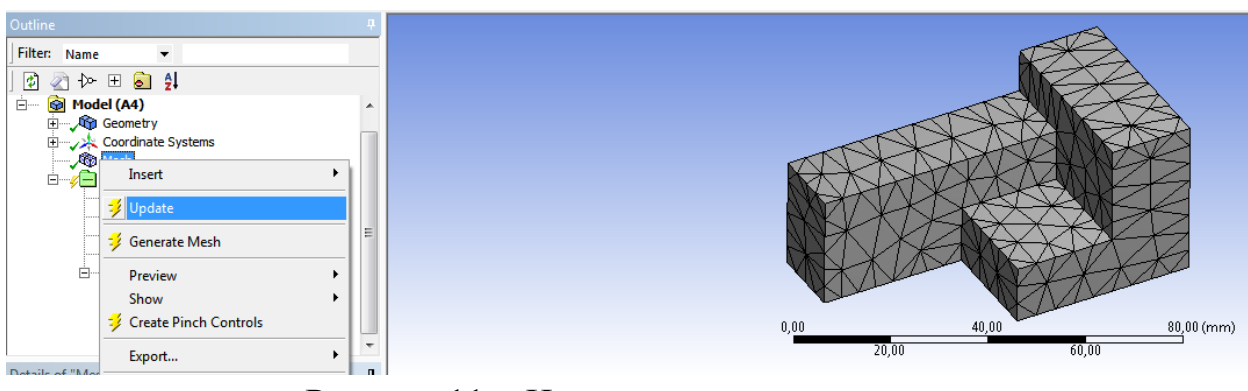

Рисунок 11 - Нанесение сетки на деталь

## 2.2 РАСЧЕТ ДИНАМИЧЕСКОГО НАПРЯЖЕННО – ДЕФОРМИРОВАННОГО СОСТОЯНИЯ ДЕТАЛИ

Произведем последовательный расчет напряженно деформированного состояния. Для выполнения расчета нам необходимо зафиксировать одну грани детали, для этого нажимаем на позицию «Static Structural» в верхнем подменю программы кликаем на «Supports» и в подменю выбираем «Fixed Support». Данная функция преобразует курсор мыши и позволит нам зафиксировать конкретную грань, что сделает данную грань жесткой, т.е. не

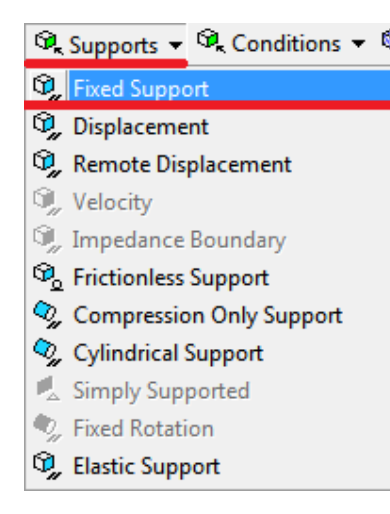

Рисунок 12 – Фиксация грани детали

 $\mathcal{D}_k$  Supports  $\mathbf{D}_k$  Conditions  $\mathbf{D}_k$  подверженной деформаций – своего рода опорой. Данная операция отображена на рисунке 12.

> Также после активации данной функции в древе проекта, в разделе «Static Structural» добавится новая составляющая «Fixed Support». В меню деталей данной функции «Details» выберем раздел «Scope» и во вкладке «Geometry» выберем опцию «Apply», после чего выбранная нами грань будет окрашена синим цветом, что подтверждает тот факт, что данная грань отныне является жесткой. . Выбираем какую из граней детали необходимо зафиксировать (подсвечивается зеленым цветом), нажимаем

«Apply» (строка Geometry), зафиксированная грань будет подсвечена фиолетовым цветом (рис.13).

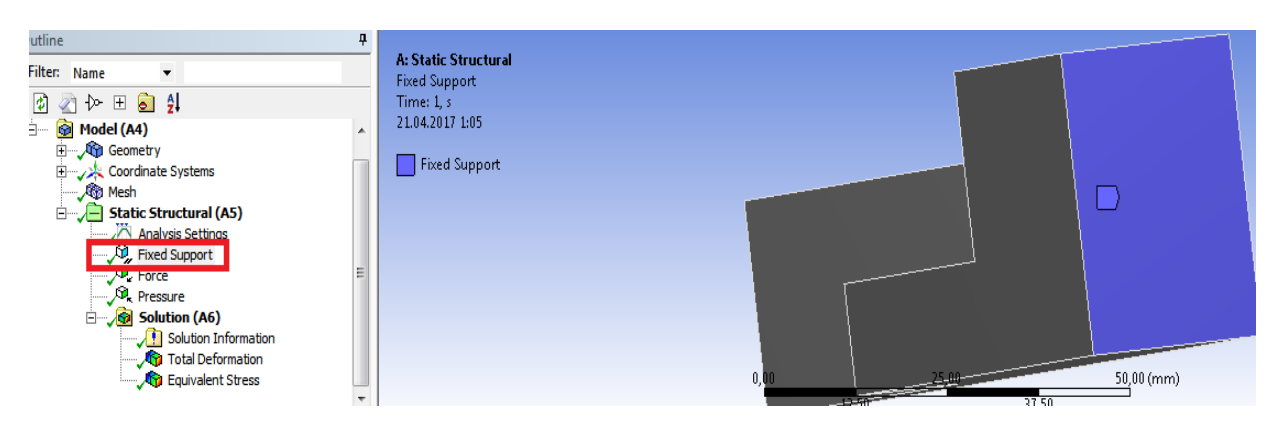

Рисунок 13 – Отображение зафиксированной грани

Так же в этом окне можно задать направление силы вектора силы к граням детали и указать значения силы, для этого нажимаем на позицию

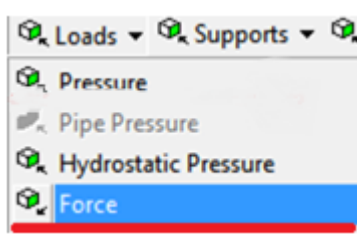

Рисунок 14 – Вектор силы

«Static Structural» в верхнем подменю программы кликаем на «Loads» и в подменю выбираем функцию «Force» (рис. 14). После проделанных действий курсор мыши измениться и в окне графики можно будет выбрать грань, к которой будет приложена сила. Выбираем, к какой из граней

детали необходимо приложить вектор силы (подсвечивается зеленым цветом), нажимаем «Apply» (строка Geometry), зафиксированная грань будет подсвечена красным цветом. В окне «Details», в строке «Magnitude» задаем

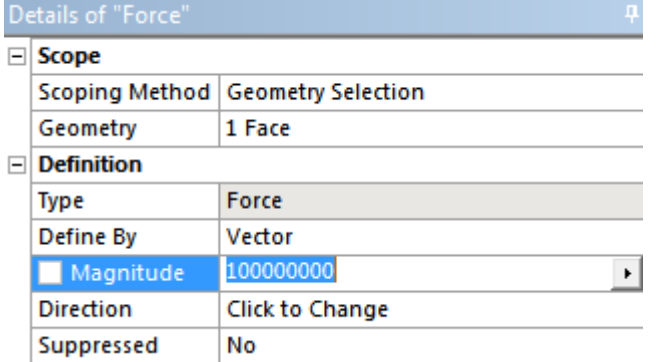

Рисунок 15 – Значения приложенной силы

значение приложенной силы (рис. 15). Так же кликнув на Direction можно выбрать направления вектора силы. Так как в задании к курсовому проекту не заданы численные значения силы и не указанно, к каким граням прикладывать вектор силы, эти параметры выбираются самостоятельно.

Величина силы в 100000000 Н (100000 кН) обусловлена тем, что деталь будет изготовлена из устойчивого к внешним нагрузкам и деформационным усилиям материала – титана. Прикладываем вектор силы к одной из граней (рис. 16). На этом этапе условия для выполнения статического анализа

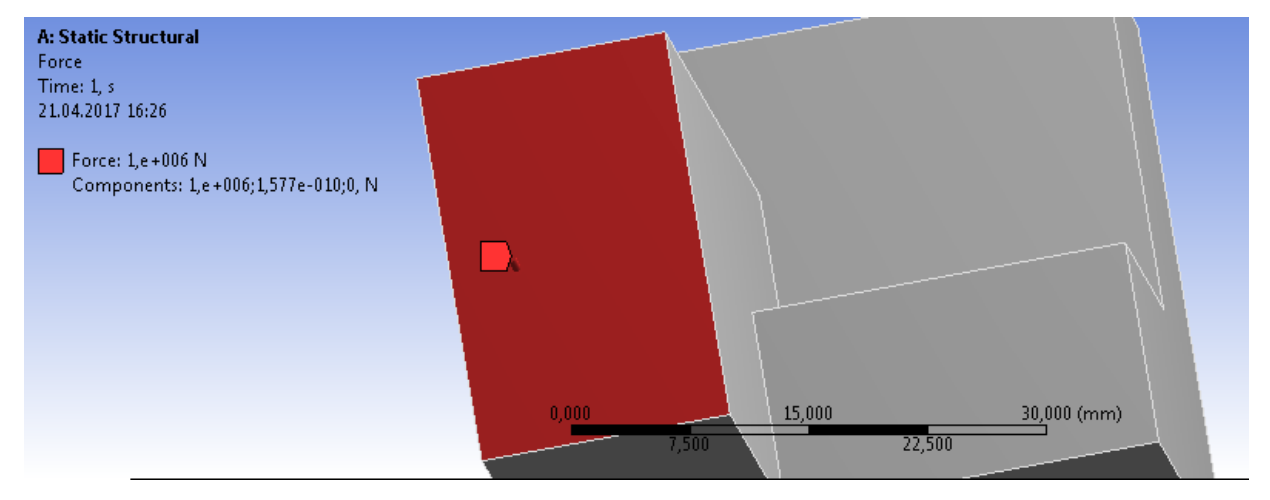

Рисунок 16 – Условия для выполнения статистического анализа

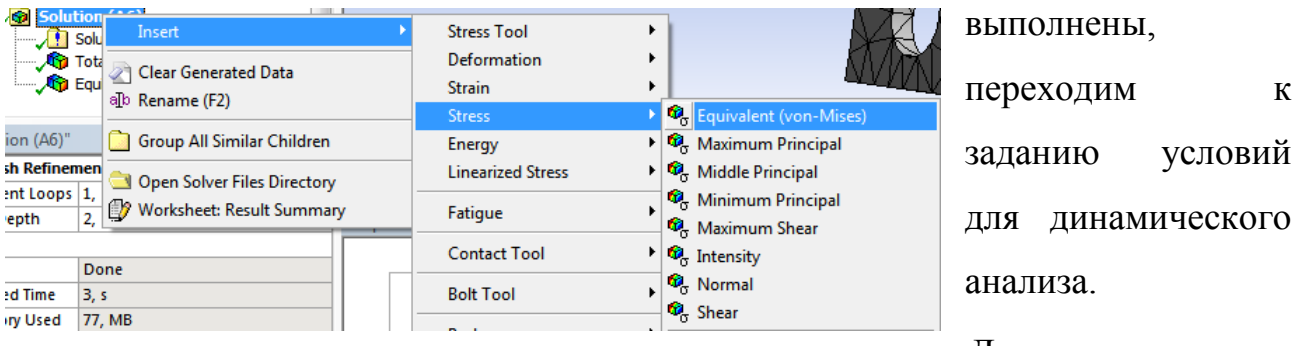

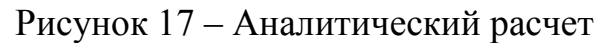

заданию условий для динамического

Далее приступаем к

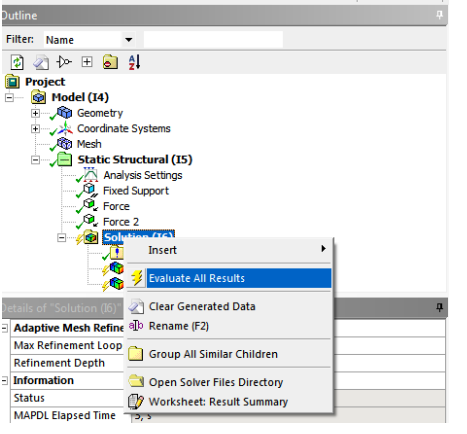

Рисунок 18 – Динамический анализ

аналитическому и графическому решению. Для чего необходимо выбрать вкладку «Solution» в древе проекта, работая с данным вложением, выбираем функцию «Deformation» далее, в появившемся окне «Total» (рис. 17).

В той же вкладке «Solution» выбираем опцию «Stress», в появившемся окне выбираем

> «Equivalent». Далее, работая с вкладкой древа «Solution», нажимаем на нее

правой кнопкой мыши и выбираем опцию «Evaluate All Results» либо же просто можем воспользоваться вкладкой «Solve» (рис. 18).

После чего программа производит расчет и выполняет графическое построение получаемых процессов, причем программа дает возможность отобразить все в динамике.

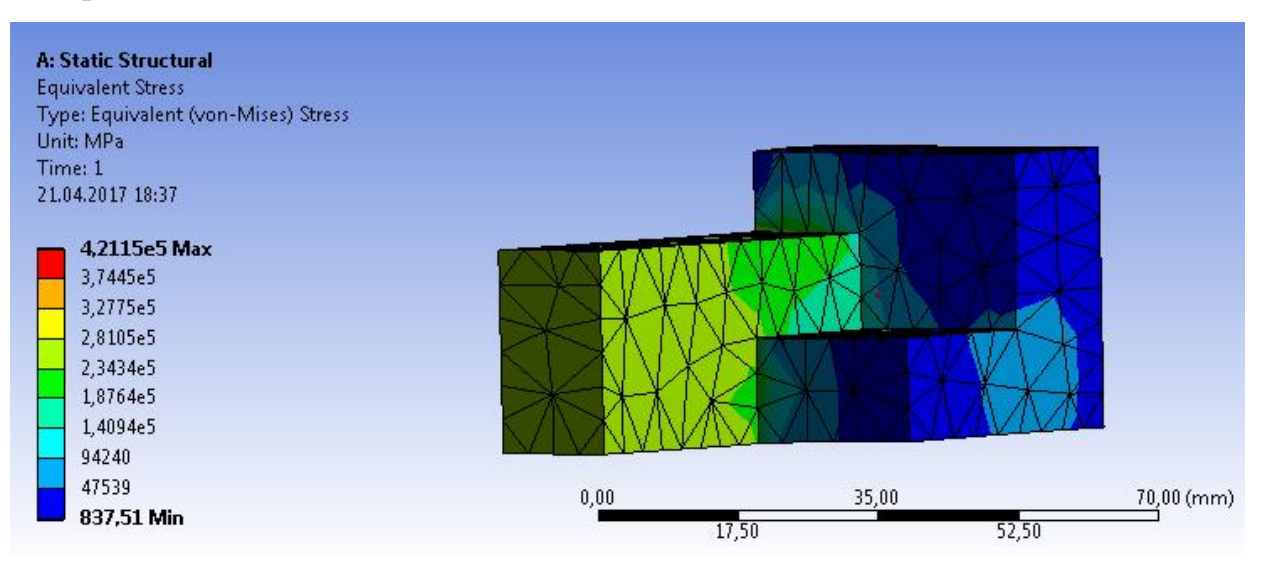

Рисунок 19 - Динамический расчет состояния детали

2.3 РАСЧЕТ СТАТЕСТИЧЕСКОГО НАПРЯЖЕННО – ДЕФОРМИРОВАННОГО СОСТОЯНИЯ ДЕТАЛИ

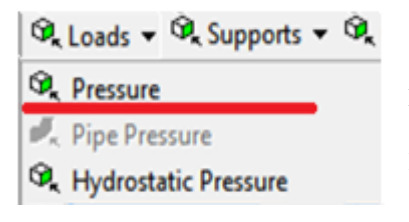

Рисунок 20 – Вектор давления

Задаем направление силы вектора давления к граням детали и указать значения силы, для этого нажимаем на позицию «Static Structural» в верхнем подменю программы кликаем на «Loads» и в подменю выбираем функцию «Pressure» (рис.20). Прикладываем к одной из граней детали вектор

давления (рис. 21).

Аналогично предыдущему пункту выбираем грань, фиксируем и прикладывания вектора давления (рис.21) и в строке «Magnitude» окна «Details» задаем значение величины давления, в нашем случае – 100 МПа (рис. 22). Если в условии заданы две и более поверхности для приложения давления, то проделываем аналогичные действия для каждой поверхности. В конечном итоге получаем общий вид распределения нагрузок.

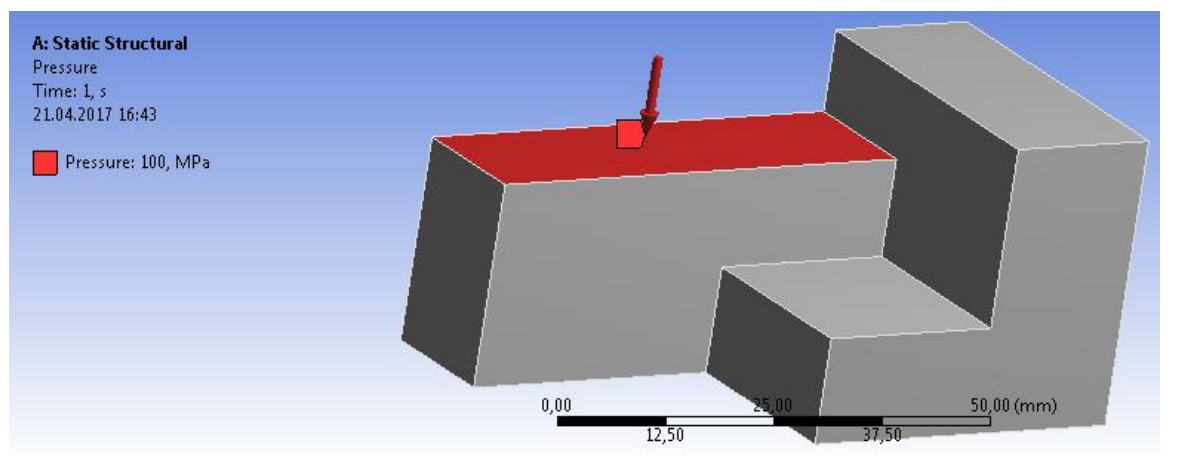

Рисунок 21 – Приложение вектора давления

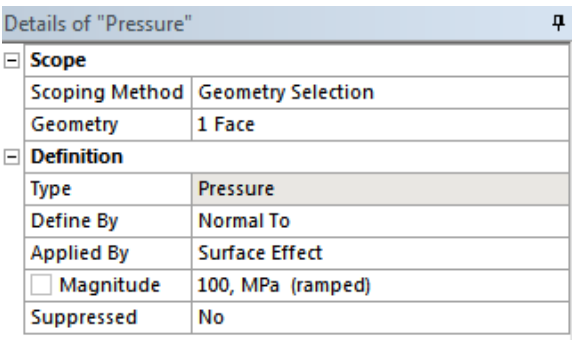

Теперь нам необходимо выбрать вид анализа, который нам необходимо произвести. Для этого в окне «Outline» кликаем правой кнопкой мыши на позицию «Solution» в контекстном меню переходим к «Insert» – «Deformation» – «Total» статический

Рисунок 22 – Задание параметров давления

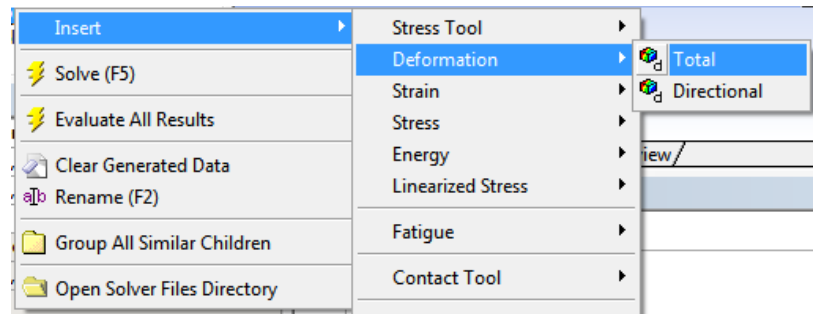

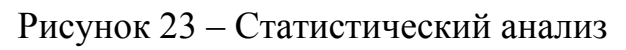

результаты расчета (рис. 24).

анализ (рис.23).

Для производства заданного вида анализа в верхней строке меню программы нажимаем на

кнопку Solve Solve

, получаем

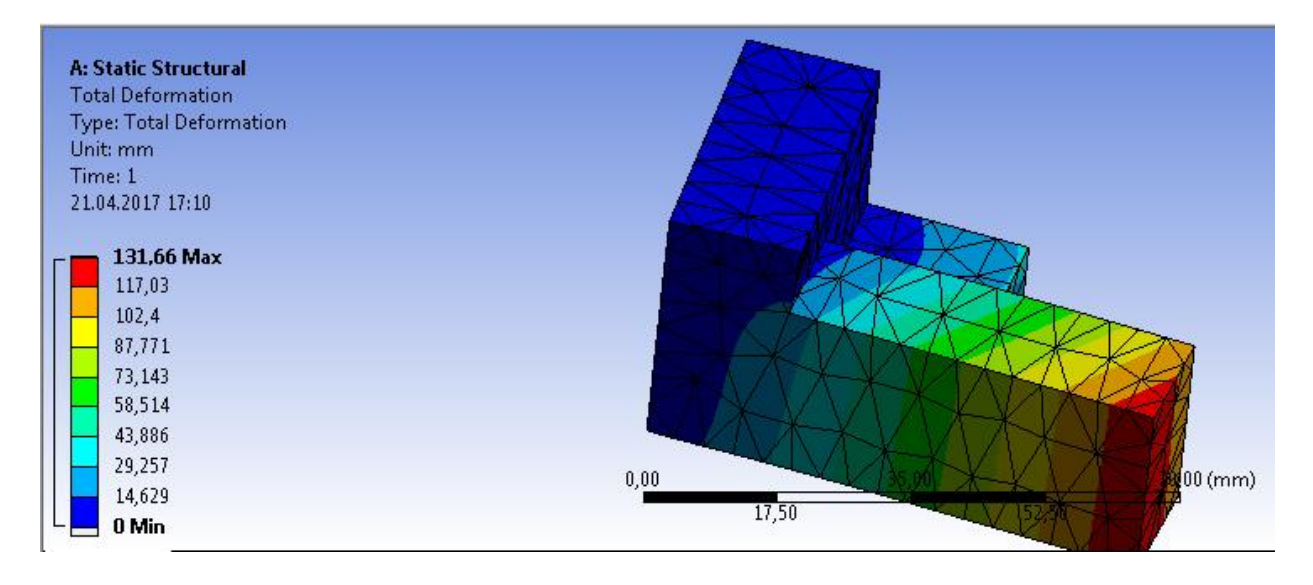

Рисунок 24 – Результаты статистического расчета

## 3. ТЕПЛОВОЙ АНАЛИЗ НАПРЯЖЕННО – ДЕФОРМИРОВАННОГО СОСТОЯНИЯ ЭЛЕМЕНТОВ КОНСТРУКЦИИ 3.1 ПОДГОТОВКА МОДЕЛИ К ТЕПЛОВОМУ РАСЧЕТУ

Переходим в окно проекта Workbench. В подменю «Analysis Systems»

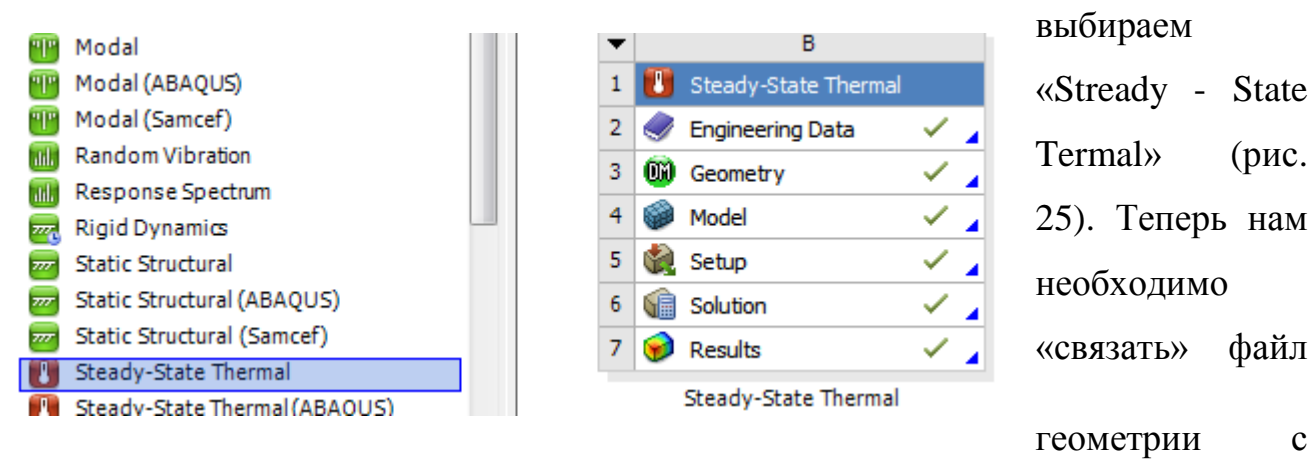

Рисунок 23 – Внешний вид окна теплового расчета

Structural– Mechanical» с файлом теплового расчета «Stready-State Termal». Для этого выделяем позицию «Geometry» в «Static Structural– Mechanical», зажимаем левую кнопку мыши и перетягиваем выделенную область в строку «Geometry» в «Stready-State Termal» – появиться линия обозначающая связь геометрии. Тоже самое проделываем с «Engineering Data» – перенесем параметры материала детали. (рис.26)

«Static

|   | <b>Static Structural</b> |  |
|---|--------------------------|--|
| 2 | <b>Engineering Data</b>  |  |
| 3 | Geometry                 |  |
|   | Model                    |  |
| 5 | Setup                    |  |
| 6 | Solution                 |  |
|   | <b>Results</b>           |  |
| 8 | arameters                |  |

Рисунок 26 – Перенос данных из статистической модели в тепловую

Аналогично разделу **2.1**, обращаясь к «Engineering Data», необходимо выбрать материал детали и задать его параметры.

Затем правым кликом мыши по «Model», вызываем контекстное меню. Выбираем «Edit». Запускается «Stready-State Termal – Mechanical». Нам необходимо наложить сетку на 3D модель детали **[см. п.2.1].** (рис. 27)

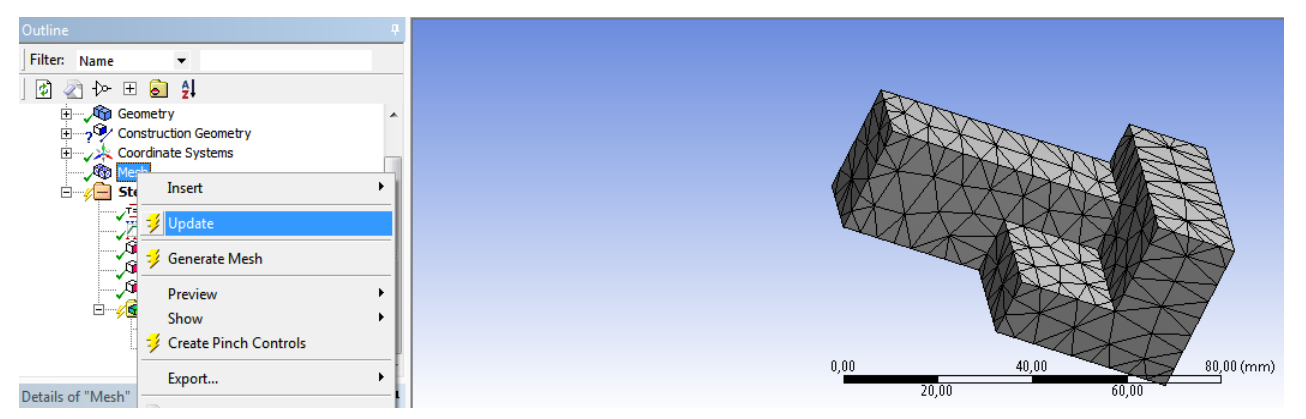

Рисунок 27 – Деталь с сеткой

Далее нам нужно указать грань, на которую будет воздействовать заданная нами температура «Temperature» и грань, на которую будет воздействовать охлаждение (конвенции) «Convection». Для этого в окне «Outline» кликаем правой кнопкой мыши на позицию «Steady-State Thermal» и в появившемся верхнем подменю программы выбираем сначала «Temperature», задавая грань, и аналогично проделываем с конвенцией «Convection» (рис. 28).

$$
\boxed{\text{Environment}\text{Temperature}\text{CgConvection}\text{QgRadion}\text{CgRed}+}\text{PucyHOK}\text{28}-\text{Temperature}\text{CgCoivection}\text{QgRadion}\text{CgHeat}\text{CgHole}
$$

В окне «Details» для «Convection» и для «Temperature», в поле «Magnitude» необходимо ввести значения температур, заданных по исходным данным - температура на одну сторону, например равна 2500 °С, а для второй стороны - 1200 ºС, конвекция выбирается самостоятельно – задаем параметр конвекции величиной 3000 ºС (рис.29).

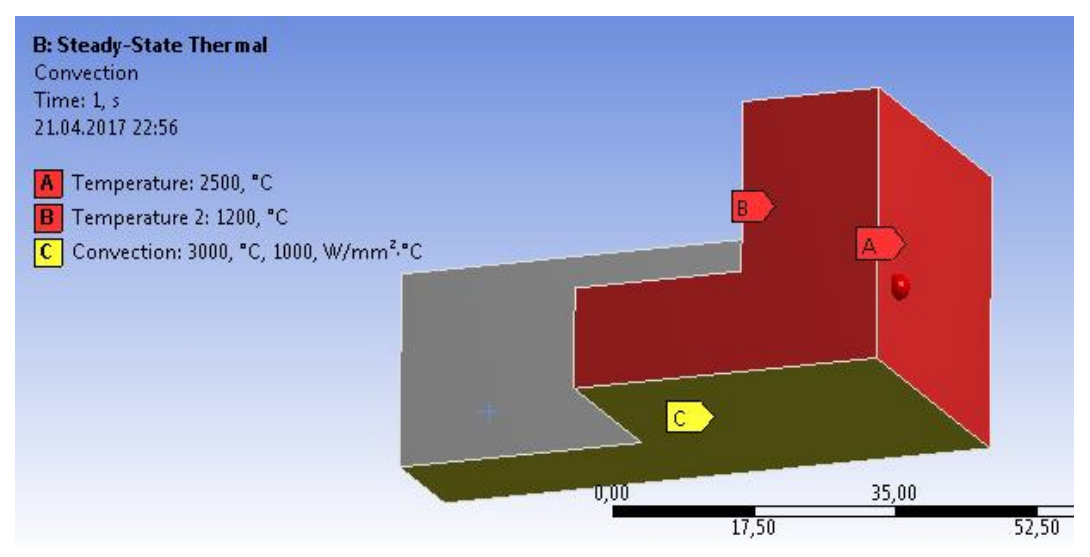

Рисунок 29 – Задание температур различным поверхностям

#### 3.2 ВЫПОЛНЕНИЕ ТЕПЛОВОГО РАСЧЕТА ДЛЯ ЗАДАННОЙ КОНСТРУКЦИИ

Для выполнения теплового анализа в окне «Outline» кликаем правой кнопкой мыши на позицию Solution и в контекстном меню выбрать «Insert – Thermal – Temperature» (рис. 30)

| Insert                     | Thermal             | Temperature                                                                  |
|----------------------------|---------------------|------------------------------------------------------------------------------|
| Clear Generated Data       | <b>Contact Tool</b> | <b>C</b> <sub>se</sub> Total Heat Flux<br><sup>6</sup> Directional Heat Flux |
| alb Rename (F2)            | Probe               |                                                                              |
|                            |                     | <sup>6</sup> Error                                                           |
| Group All Similar Children | Coordinate Systems  |                                                                              |

Рисунок 30 – Выполнение расчета

Для производства анализа в верхней строке меню программы нажимаем на кнопку «Solve»  $\left| \right.$  Solve , получаем результаты анализа, или жмем правой кнопкой мыши по позиции «Solution» и также используем вкладку «Solve» (рис.31).

Изображение достаточно наглядно отображает распределение температуры по корпусу конструкции. Существует отградуированная цифровая шкала распределения температуры, расположена левее на изображении.

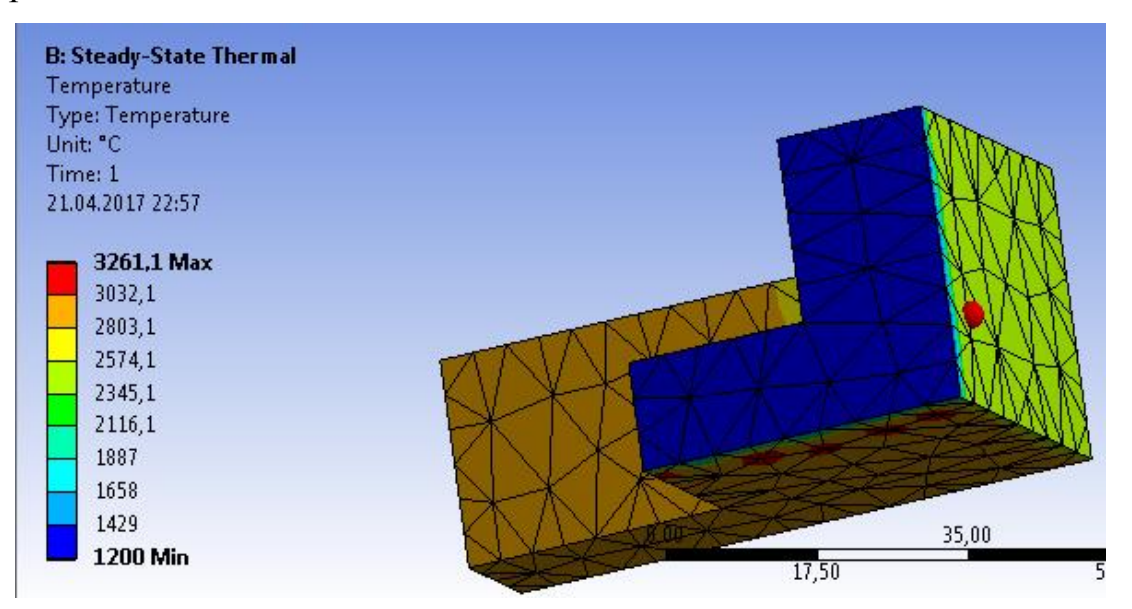

Рисунок 31 – Результаты теплового анализа

Исходя из результатов теплового анализа, можно сделать вывод, что заданные условия, с учетов конвекции величиной 3000 ºС оптимальны для теплового режима детали.

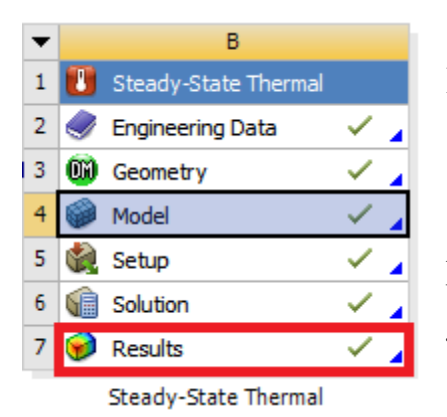

### 3.3 ПОСТРОЕНИЕ ГРАФИКОВ РАСПРЕДЕЛЕНИЯ ТЕМПЕРАТУРЫ

Произведем построение графиков распределения температур по одной из грани любой из сторон детали.

Рисунок 32 – Результаты распределения температур

Для этого в окне проекта Workbench, в «Steady-State Thermal», двойным кликом левой кнопки мыши нажимаем на «Results» (рис.32).

Откроется «Steady-State Thermal» – «Mechanical».Переходим в «Project – Model» в древе проекта «Steady-State Thermal – Mechanical». В верхнем контекстном меню нажимаем на кнопку «Construction Geometry», после этого в древе проекта появиться соответствующая позиция. Правой кнопкой мыши нажимаем на позицию «Construction Geometry», тем самым вызываем контекстное меню. В этом меню выбираем «Insert – Path» (рис.33). В «Construction Geometry» появиться

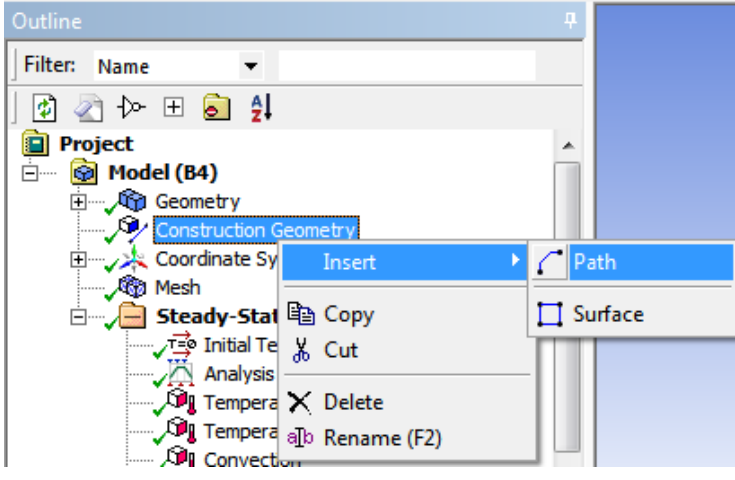

будет построен график (строка Type), мы выбираем Edge (грань), то есть будет построен график распределения температуры по двум крайним

позиция «Path».Теперь в окне

Details of «Path», необходимо

выбрать по каким двум

граничным точкам на детали

Рисунок 33 **-** Insert – Path

точкам выбранной грани. Выбираем нужную нам грань и нажимаем «Apply» (рис. 34).

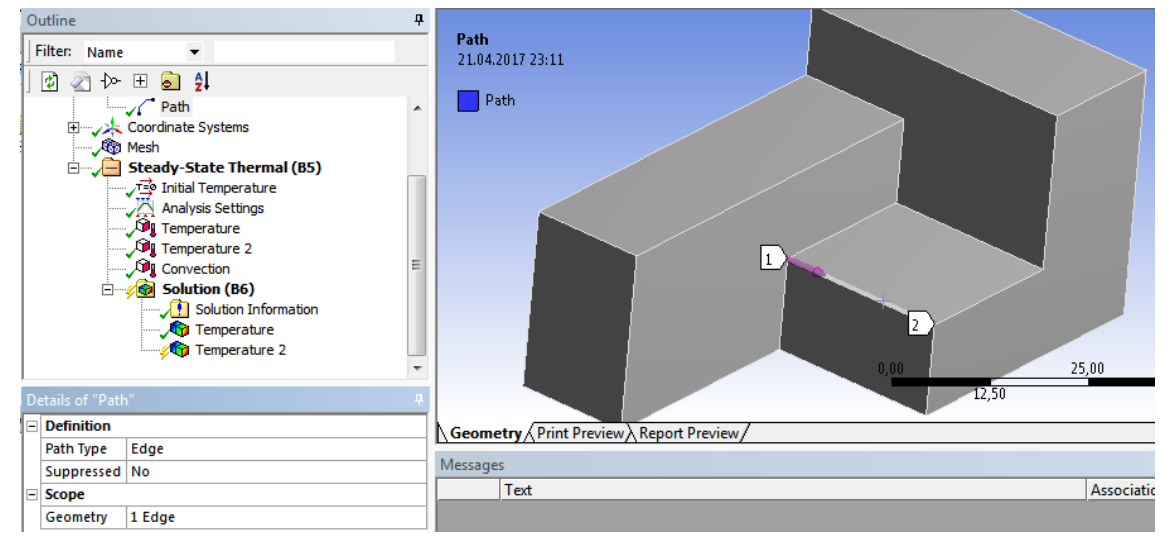

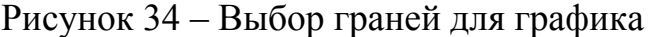

Теперь в древе проекта переходим к позиции «Solution», в контекстном меню переходим к «Insert – Thermal – Temperature».

В окне Details of «Temperature», в строке «Scoping Method» необходимо выбрать – Path и далее в появившейся строке Path выбрать из всплывающего списка созданный ранее в «Construction Geometry – Path». Затем нажимаем кнопку Solve  $\left| \frac{1}{2} \right|$  Solve - объёмный график, привязанный к 3D отображению модели, для одной из граней будет построен (рис. 35).

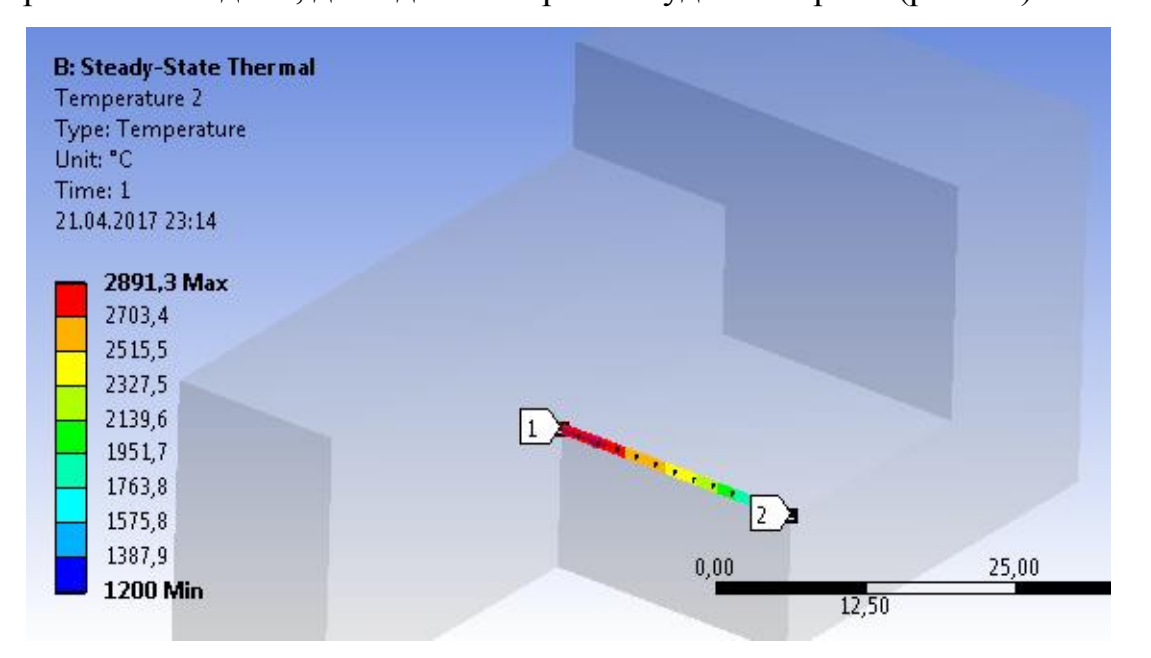

Рисунок 35 – Грани для построения объёмного графика с отображением графических изменений

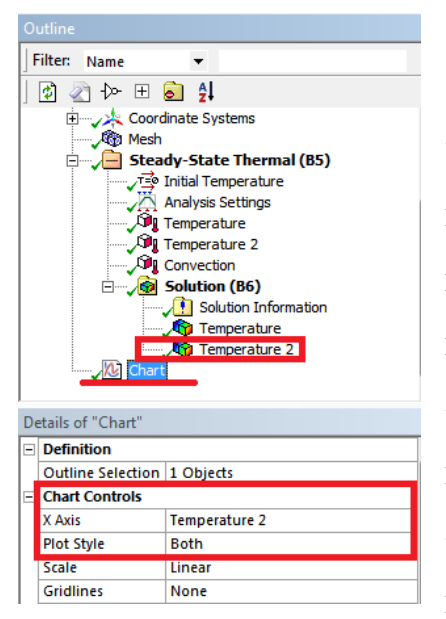

Рисунок 36 **–** Построение обьемного графика

После этого в верхнем контекстном меню «Steady-State Thermal – Mechanica» нажимаем кнопку «Chart»  $\mathbb{E}$  - в дереве проекта появиться соответствующая строка. Теперь привязываем объемный график к отдельному «Chart'у» – переведем объемный график в 2D изображение. Для этого в окне Details of «Chart», в строке «Outline Selection» выбираем наш построенный график «Temperature» и в строке «X Axis» так же выбираем «Temperature» (рис. 36) – получаем 2D график

распределения температуры на отдельной грани и данные по этому графику сведенные в таблицу (рис. 37).

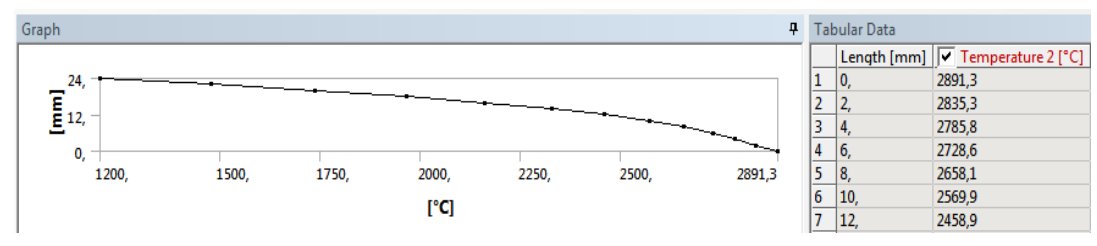

Рисунок 37 – Обьемный график и таблица данных

На данном этапе все необходимые нам расчеты выполнены, цель проекта – достигнута и тепловой анализ выполнен. Полученные данные сохраняются в файле с расширением производителя программного обеспечения. Динамический анализ может быть представлен видеофайлом формата Avi или MP4. Результаты анализа могут быть выведены на внешний носитель и конвертированы в разные форматы.

#### ВЫВОД

Сделать выводы по полученному проекту о функциональных возможностях расчетно-графического приложения ANSYS Workbench. Также итогом выполнения проекта являются графические объемные модели конструкций. Где с помощью обширной цветовой палитры более наглядно отображены те или иные процессы, рассматриваемые в ходе выполнения анализа конструкции.

*Приложение А*

ГОУ ВПО Донецкий Национальный Технический Университет

Кафедра маркшейдерского дела им. Д.Н. Оглоблина

## **Проект расчета напряженно-деформированного состояния трех деталей при действующих на него нагрузках**

**Пояснительная записка курсового проекта по дисциплине «Математическое моделирование в маркшейдерском деле»**

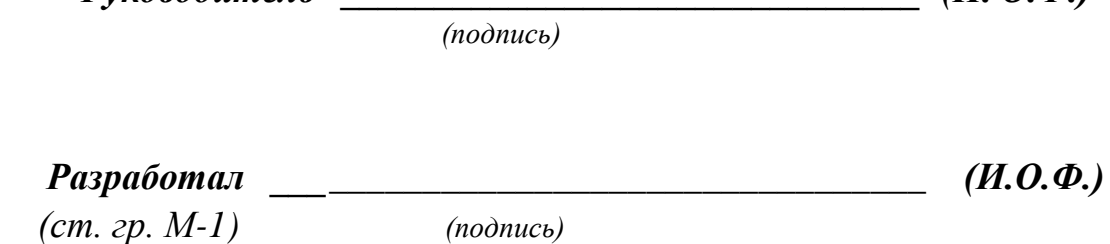

*Руководитель \_\_\_\_\_\_\_\_\_\_\_\_\_\_\_\_\_\_\_\_\_\_\_\_\_\_\_\_\_\_\_ (И. О.Ф.)*

Донецк 2020

*Приложение Б*

ГОУ ВПО "Донецкий национальный технический университет"

Кафедра "Маркшейдерское дело им.Д.Н. Оглоблина"

Дисциплина "Математическое моделирование в маркшейдерском деле "

Специальность "Горное дело" Специализация " Маркшейдерское дело "

Курс 5 Группа М-1 Семестр 10

#### **ЗАДАНИЕ**

на курсовой проект студента

#### *Блынского Никиты Александровича*

1. Тема проекта. " Проект расчета напряженно-деформированного состояния трех деталей при действующих на него нагрузках"

2. Сроки сдачи студентом законченного проекта. 25.01.2020 г.

3. Исходные данные по проекту. Индивидуальное задание

4. Содержание расчетно-объяснительной записки (перечень вопросов, которые подлежат разработке).

\_\_\_\_\_\_\_\_\_\_\_\_\_\_\_\_\_\_\_\_\_\_\_\_\_\_\_\_\_\_\_\_\_\_\_\_\_\_\_\_\_\_\_\_\_\_\_\_\_\_\_\_\_\_\_\_\_\_\_\_\_\_\_\_\_\_

\_\_\_\_\_\_\_\_\_\_\_\_\_\_\_\_\_\_\_\_\_\_\_\_\_\_\_\_\_\_\_\_\_\_\_\_\_\_\_\_\_\_\_\_\_\_\_\_\_\_\_\_\_\_\_\_\_\_\_\_\_\_\_

5. Перечень графического материала ( с точным указанием обязательных чертежей).

\_\_\_\_\_\_\_\_\_\_\_\_\_\_\_\_\_\_\_\_\_\_\_\_\_\_\_\_\_\_\_\_\_\_\_\_\_\_\_\_\_\_\_\_\_\_\_\_\_\_\_\_\_\_\_\_\_\_\_\_\_\_\_\_\_\_ \_\_\_\_\_\_\_\_\_\_\_\_\_\_\_\_\_\_\_\_\_\_\_\_\_\_\_\_\_\_\_\_\_\_\_\_\_\_\_\_\_\_\_\_\_\_\_\_\_\_\_\_\_\_\_\_\_\_\_\_\_\_\_\_\_\_

6. Дата выдачи задачи. 25.09.2019 г.

*Приложение В*

#### **РЕФЕРАТ**

Пояснительная записка к курсовому проекту содержит: \_\_\_ страниц; \_ рисунков; \_\_\_\_ таблиц, иприложений.

Целью проекта является закрепление материала курса «Математическое моделирование в маркшейдерском деле», приобретение и закрепление навыков работы с пакетом ПО «ANSYS».

Выполнение проекта направлено на получение некоторых рекомендаций относительно оптимизации детали на стадии графической модели, путем анализа результатов исследований.

В данном курсовом проекте выполнены: построения 3 моделей конструкций, согласно исходным данным (заданы преподавателем); статический и динамический анализы напряженно-деформированного состояния всех элементов конструкции; тепловой анализ напряженнодеформированного состояния элементов конструкции; оптимизация детали на стадии графической модели.

STATIC STRUCTURAL, ДЕРЕВО ПРОЕКТА, КОНТЕКСТНОЕ МЕНЮ, МОДЕЛЬ, КОНВЕКЦИЯ, НАГРУЗКА, ДЕФОРМАЦИЯ, DESIGN MODELER

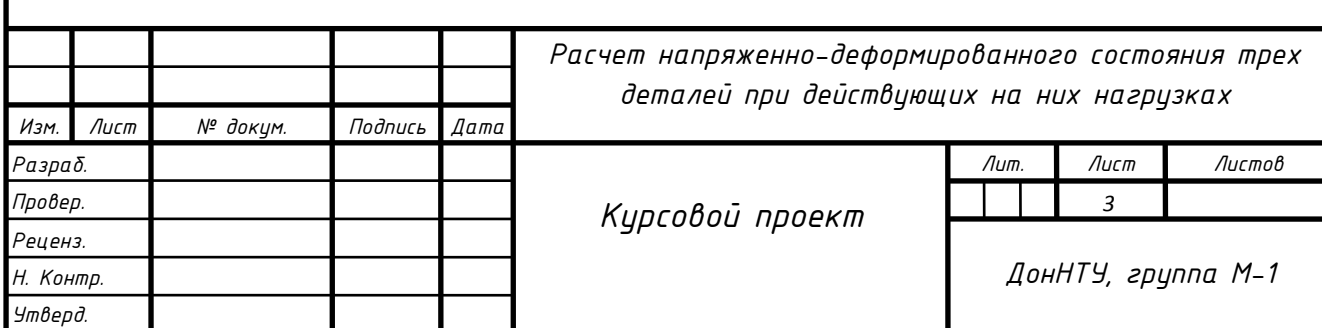

26

Приложение Г

# Содержание

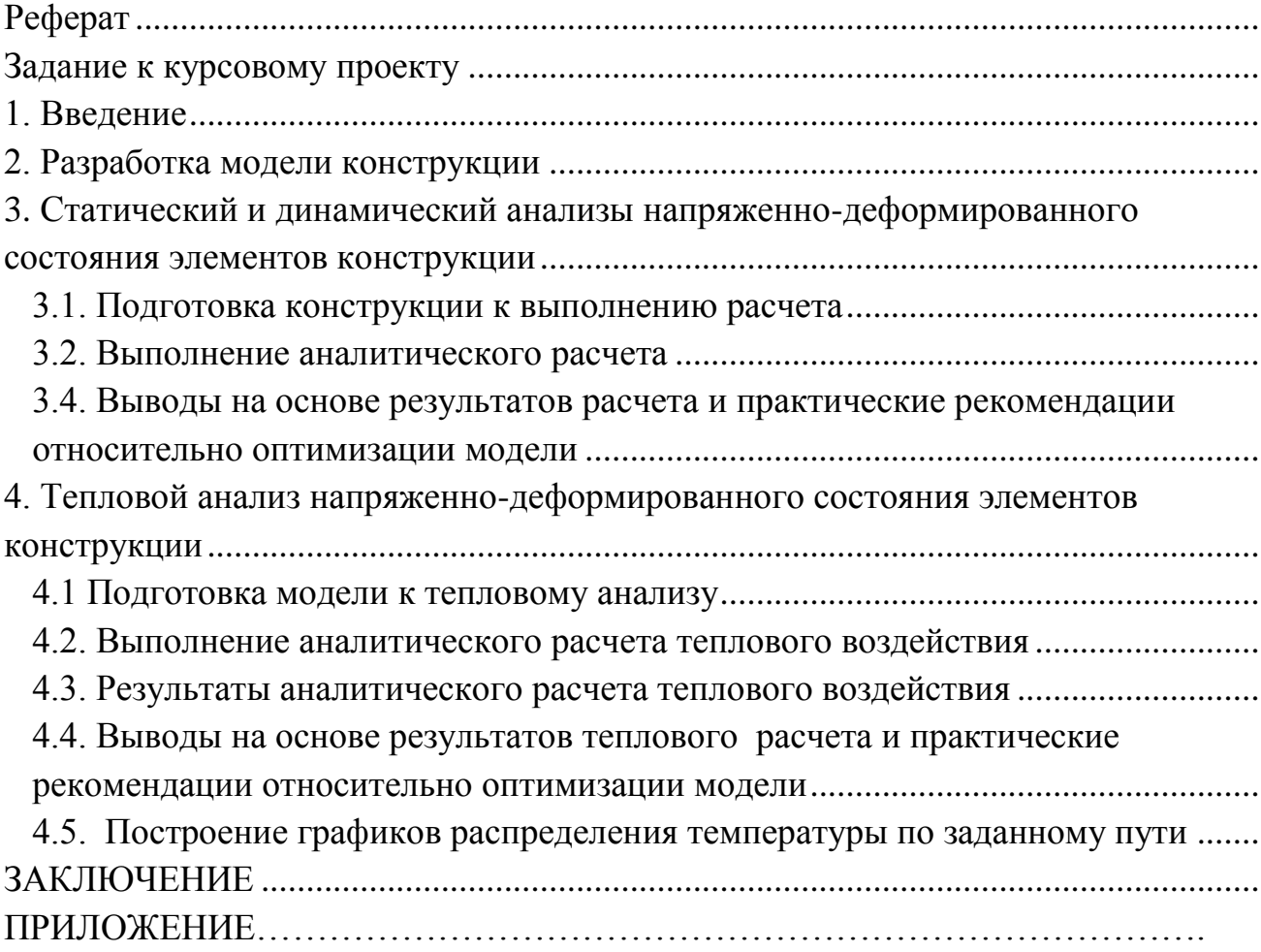

#### *Приложение Д*

#### ИНДИВИДУАЛЬНОЕ ЗАДАНИЕ ДЛЯ КУРСОВОГО ПРОЕКТИРОВАНИЯ

Цель работы: рассчитать напряженно-деформированное состояние трех деталей (рис.1) при действующих на него нагрузках.

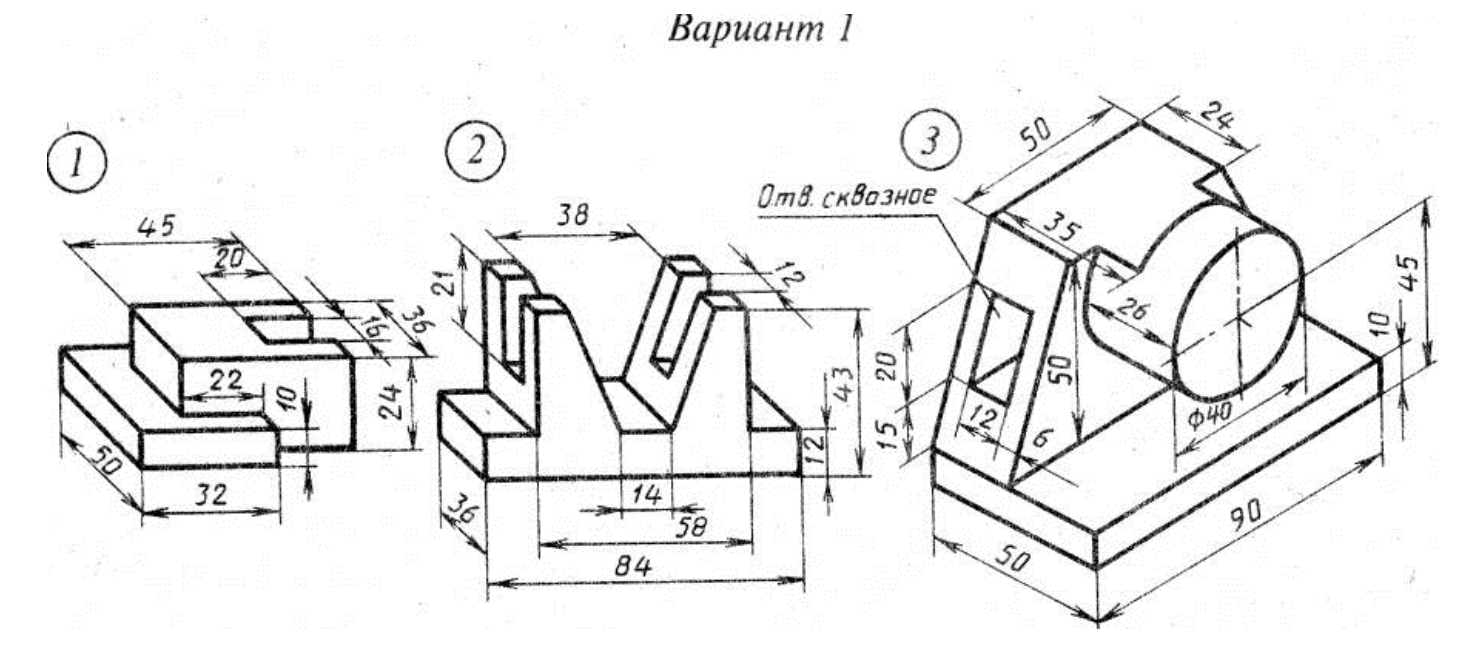

Деталь 1 изготовлена из стали (модуль Юнга E = 2,2  $*$  10<sup>5</sup>MПa, плотность *p*=7850 кг/м<sup>3</sup>, коэффициент Пуассона µ=0.3). Температура на одну сторону 1520 ºС, а для стороны 2 - 500 ºС, конвекция выбирается самостоятельно. Для анализа прочности конструкции в условиях эксплуатации необходимо решить следующие задачи:

- 1. Разработать конечно-элементную модель конструкции.
- 2. Провести статический и динамический анализы напряженнодеформированного состояния всех элементов конструкции;
- 3. Провести тепловой анализ напряженно-деформированного состояния всех элементов конструкции;
- 4. Провести анализ результатов, полученных на основании проведённых расчётов;
- 5. Провести оптимизацию модели.

Деталь 2 изготовлена из титана (модуль Юнга  $E = 2 * 10^{11}$ МПа, плотность *p*=2260 кг/м<sup>3</sup>, коэффициент Пуассона µ=0.3). Температура на одну сторону 2000 ºС, а для стороны 2 - 500 ºС, конвекция выбирается самостоятельно. Сосредоточенная сила, приложенная в точке 1 - F1 = 1000 Н; Сосредоточенная сила, приложенная в точке 2 - F2 = 4000 H; Интенсивность распределенной нагрузки, действующей на участке длиной 84

мм - q = 500 H/м; Для анализа прочности конструкции в условиях эксплуатации необходимо решить следующие задачи:

- 1. Разработать конечно-элементную модель конструкции.
- 2. Провести статический и динамический анализы напряженнодеформированного состояния всех элементов конструкции;
- 3. Исследовать напряженно-деформированное состояние при растяжении-сжатии.
- 4. Провести тепловой анализ напряженно-деформированного состояния всех элементов конструкции;
- 5. Провести анализ результатов, полученных на основании проведённых расчётов;
- 6. Провести оптимизацию модели.

Деталь 3 изготовлена из нержавеющей стали (модуль Юнга  $E = 2 * 10<sup>5</sup>M\Pi a$ , плотность  $p=7500 \text{ кr/m}^3$ , коэффициент Пуассона  $\mu=0.3$ ). Температура на одну сторону 1520 ºС, а для стороны 2 - 500 ºС, конвенция выбирается самостоятельно. Предел прочности 600 МПа. Сосредоточенная сила, приложенная в точке 1 - F1 = 10000 Н; Сосредоточенная сила, приложенная в точке 2 - F2 = 4000 H; Интенсивность распределенной нагрузки, действующей на участке длиной 90 мм - q = 1000 H/м; Для анализа прочности конструкции в условиях эксплуатации необходимо решить следующие задачи:

- 1. Разработать конечно-элементную модель конструкции.
- 2. Провести статический и динамический анализы напряженнодеформированного состояния всех элементов конструкции;
- 3. Исследовать напряженно-деформированное состояние при растяжении-сжатии.
- 4. Провести тепловой анализ напряженно-деформированного состояния всех элементов конструкции;
- 5. Провести анализ результатов, полученных на основании проведённых расчётов;
- 6. Провести оптимизацию модели.

Окончив все расчеты, необходимо построить соответствующие графики, написать подробный отчет и сделать вывод по результатам расчетов.

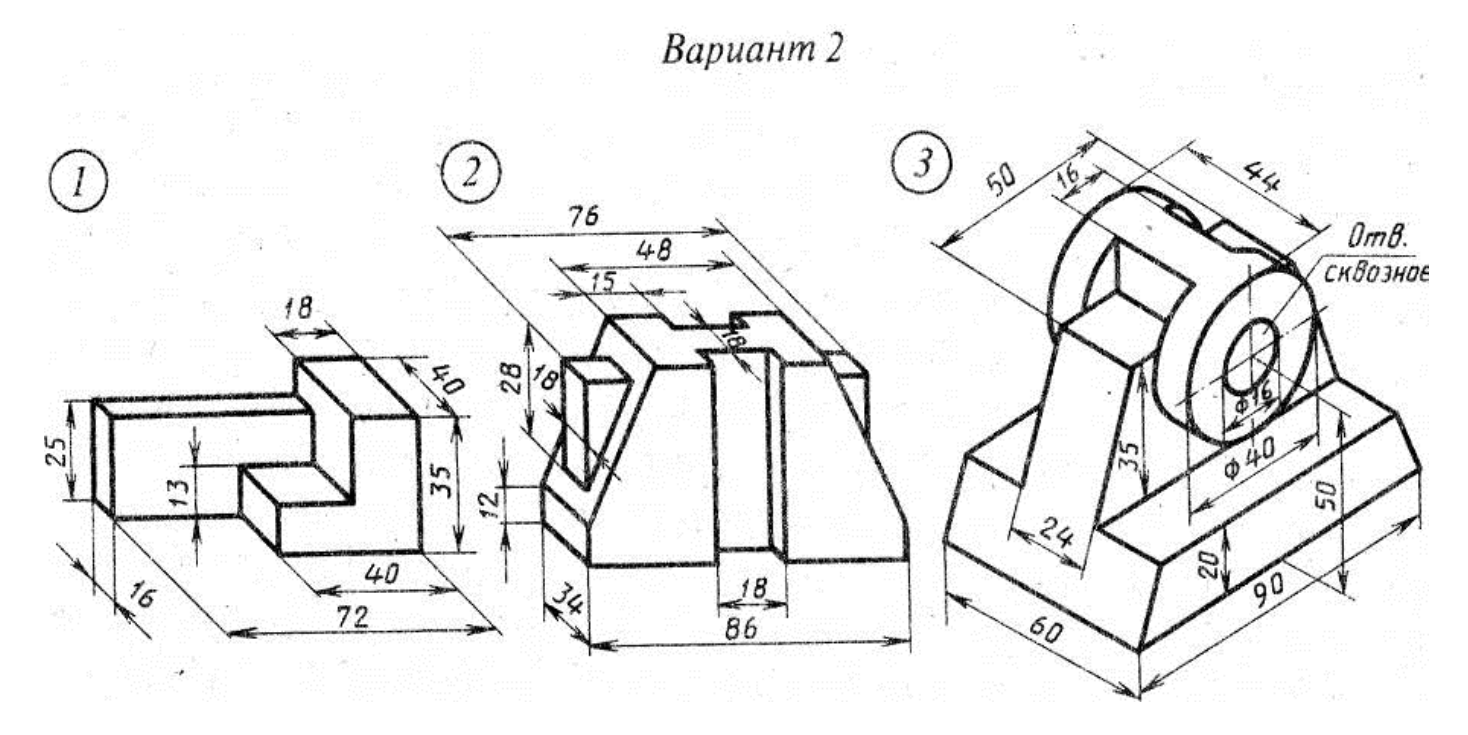

Деталь 1 изготовлена из титана (модуль Юнга  $E = 2.2 * 10^{10}$ МПа, плотность *p*=4540 кг/м<sup>3</sup>, коэффициент Пуассона µ=0.3). Температура на одну сторону 2500 ºС, а для стороны 2 - 1200 ºС, конвекция выбирается самостоятельно. Для анализа прочности конструкции в условиях эксплуатации необходимо решить следующие задачи:

- 1. Разработать конечно-элементную модель конструкции.
- 2. Провести статический и динамический анализы напряженнодеформированного состояния всех элементов конструкции;
- 3. Провести тепловой анализ напряженно-деформированного состояния всех элементов конструкции;
- 4. Провести анализ результатов, полученных на основании проведённых расчётов;
- 5. Провести оптимизацию модели.

Деталь 2 изготовлена из медного сплава (модуль Юнга  $E = 2$  \* 10<sup>11</sup>МПа, плотность *p*=7200  $K\Gamma/M^3$ , коэффициент Пуассона  $\mu$ =0.3). Температура на одну сторону 1800 ºС, а для стороны 2 - 800 ºС, конвекция выбирается самостоятельно. Сосредоточенная сила, приложенная в точке 1 -  $F1 = 600$  H; Сосредоточенная сила, приложенная в точке 2 -  $F2 = 1000$  H; Интенсивность распределенной нагрузки, действующей на участке длиной 86 мм - q = 500 H/м; Для анализа прочности конструкции в условиях эксплуатации необходимо решить следующие задачи:

- 1. Разработать конечно-элементную модель конструкции.
- 2. Провести статический и динамический анализы напряженнодеформированного состояния всех элементов конструкции;
- 3. Исследовать напряженно-деформированное состояние при растяжении-сжатии.
- 4. Провести тепловой анализ напряженно-деформированного состояния всех элементов конструкции;
- 5. Провести анализ результатов, полученных на основании проведённых расчётов;
- 6. Провести оптимизацию модели.

Деталь 3 изготовлена из нержавеющей стали (модуль Юнга  $E = 2 * 10<sup>5</sup>M\Pi a$ , плотность  $p=7500 \text{ кr/m}^3$ , коэффициент Пуассона  $\mu=0.3$ ). Температура на одну сторону 1520 ºС, а для стороны 2 - 500 ºС, конвекция выбирается самостоятельно. Предел прочности 600 МПа. Сосредоточенная сила, приложенная в точке 1 - F1 = 10000 Н; Сосредоточенная сила, приложенная в точке 2 - F2 = 4000 H; Интенсивность распределенной нагрузки, действующей на участке длиной 90 мм - q = 1000 H/м; Для анализа прочности конструкции в условиях эксплуатации необходимо решить следующие задачи:

- 1. Разработать конечно-элементную модель конструкции.
- 2. Провести статический и динамический анализы напряженнодеформированного состояния всех элементов конструкции;
- 3. Исследовать напряженно-деформированное состояние при растяжении-сжатии.
- 4. Провести тепловой анализ напряженно-деформированного состояния всех элементов конструкции;
- 5. Провести анализ результатов, полученных на основании проведённых расчётов;
- 6. Провести оптимизацию модели.

Окончив все расчеты, необходимо построить соответствующие графики, написать подробный отчет и сделать вывод по результатам расчетов.

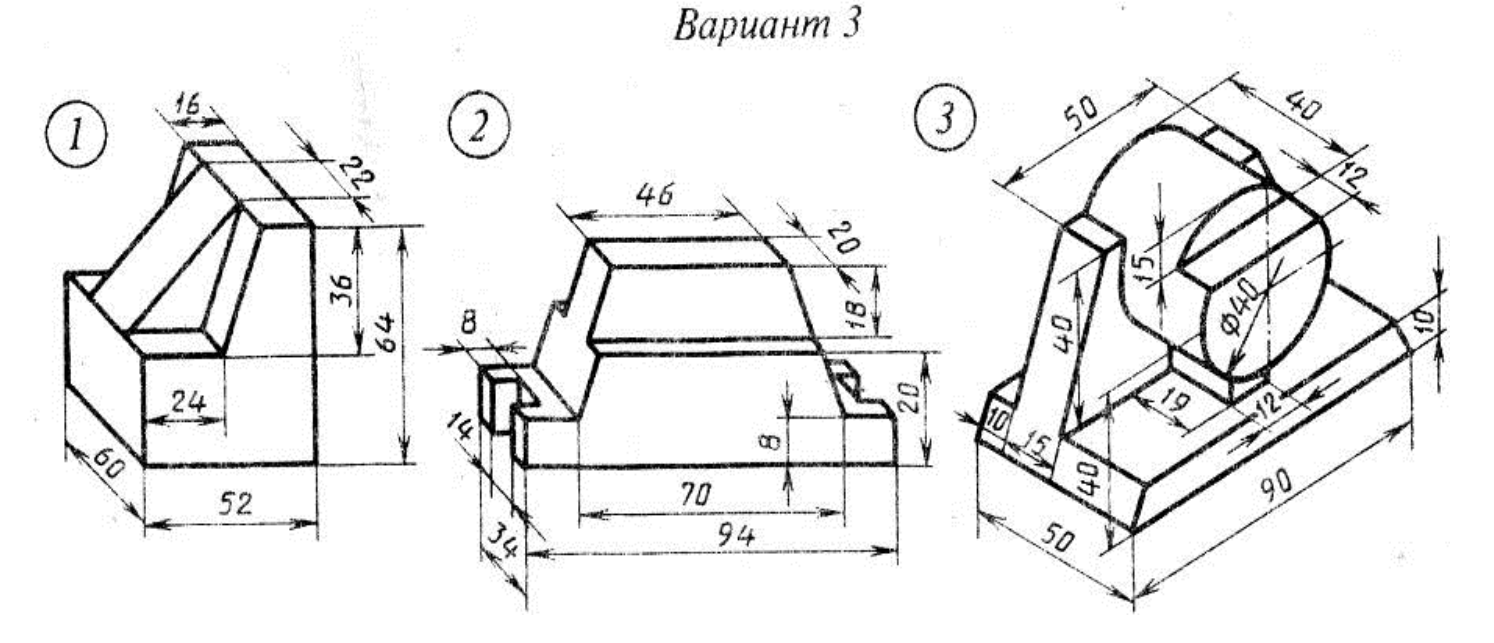

Деталь 1 изготовлена из титана (модуль Юнга  $E = 2.2 * 10^{10}$ МПа, плотность *p*=4640 кг/м<sup>3</sup>, коэффициент Пуассона µ=0.3). Температура на одну сторону 1500 ºС, а для стороны 2 - 200 ºС, конвекция выбирается самостоятельно. Для анализа прочности конструкции в условиях эксплуатации необходимо решить следующие задачи:

- 1. Разработать конечно-элементную модель конструкции.
- 2. Провести статический и динамический анализы напряженнодеформированного состояния всех элементов конструкции;
- 3. Провести тепловой анализ напряженно-деформированного состояния всех элементов конструкции;
- 4. Провести анализ результатов, полученных на основании проведённых расчётов;
- 5. Провести оптимизацию модели.

Деталь 2 изготовлена из медного сплава (модуль Юнга E = 2 \* 10<sup>11</sup>МПа, плотность *p*=7100 <sup>3</sup>, коэффициент Пуассона  $\mu$ =0.3). Температура на одну сторону 3000 ºС, а для стороны 2 - 800 ºС, конвекция выбирается самостоятельно. Сосредоточенная сила, приложенная в точке 1 -  $F1 = 2500$  H; Сосредоточенная сила, приложенная в точке 2 -  $F2 = 1000$  H; Интенсивность распределенной нагрузки, действующей на участке длиной 94 мм - q = 800 H/м; Для анализа прочности конструкции в условиях эксплуатации необходимо решить следующие задачи:

- 1. Разработать конечно-элементную модель конструкции.
- 2. Провести статический и динамический анализы напряженнодеформированного состояния всех элементов конструкции;
- 3. Исследовать напряженно-деформированное состояние при растяжении-сжатии.
- 4. Провести тепловой анализ напряженно-деформированного состояния всех элементов конструкции;
- 5. Провести анализ результатов, полученных на основании проведённых расчётов;
- 6. Провести оптимизацию модели.

Деталь 3 изготовлена из нержавеющей стали (модуль Юнга  $E = 2 * 10<sup>5</sup>M\Pi a$ , плотность  $p=7700 \text{ кr/m}^3$ , коэффициент Пуассона  $\mu=0.3$ ). Температура на одну сторону 1600 ºС, а для стороны 2 - 300 ºС, конвекция выбирается самостоятельно. Предел прочности 600 МПа. Сосредоточенная сила, приложенная в точке 1 - F1 = 1000 Н; Сосредоточенная сила, приложенная в точке 2 - F2 = 4000 H; Интенсивность распределенной нагрузки, действующей на участке длиной 90 мм - q = 1000 H/м; Для анализа прочности конструкции в условиях эксплуатации необходимо решить следующие задачи:

- 1. Разработать конечно-элементную модель конструкции.
- 2. Провести статический и динамический анализы напряженнодеформированного состояния всех элементов конструкции;
- 3. Исследовать напряженно-деформированное состояние при растяжении-сжатии.
- 4. Провести тепловой анализ напряженно-деформированного состояния всех элементов конструкции;
- 5. Провести анализ результатов, полученных на основании проведённых расчётов;
- 6. Провести оптимизацию модели.

Окончив все расчеты, необходимо построить соответствующие графики, написать подробный отчет и сделать вывод по результатам расчетов.

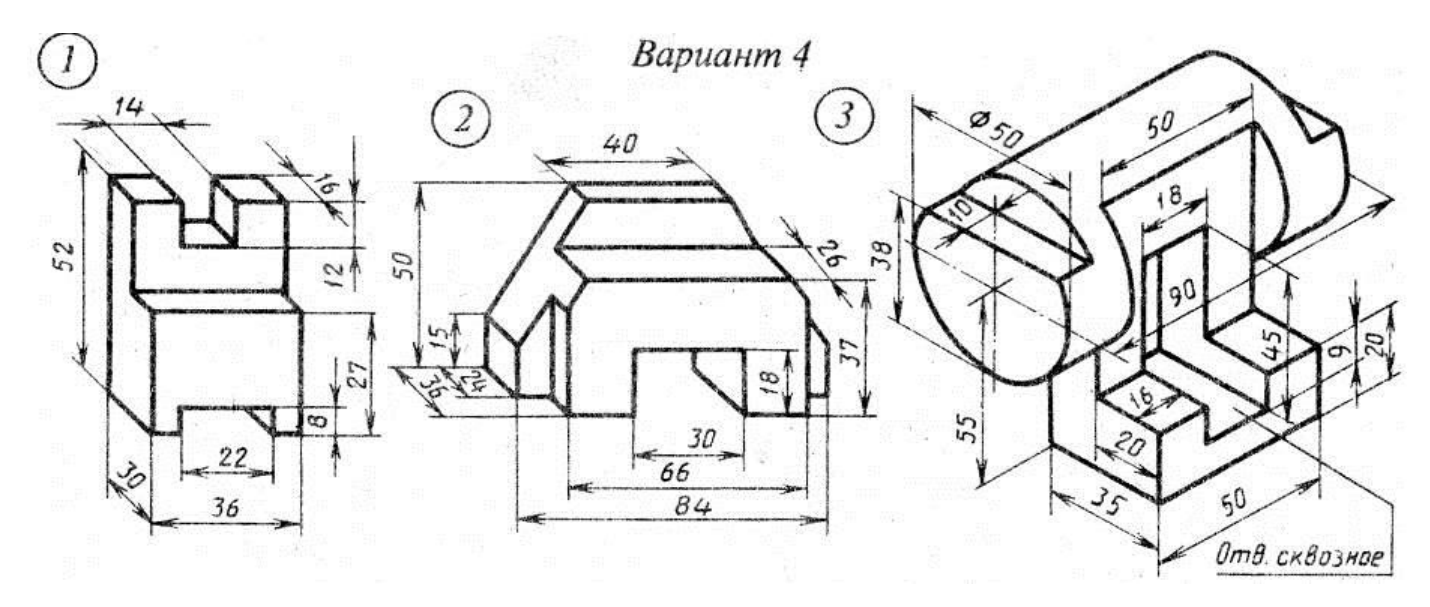

Деталь 1 изготовлена из титана (модуль Юнга  $E = 2.2 * 10^{10}$ МПа, плотность  $p=4220 \text{ кr/m}^3$ , коэффициент Пуассона  $\mu=0.3$ ). Температура на одну сторону 1500 ºС, а для стороны 2 - 2000 ºС, конвекция выбирается самостоятельно. Для анализа прочности конструкции в условиях эксплуатации необходимо решить следующие задачи:

- 1. Разработать конечно-элементную модель конструкции.
- 2. Провести статический и динамический анализы напряженнодеформированного состояния всех элементов конструкции;
- 3. Провести тепловой анализ напряженно-деформированного состояния всех элементов конструкции;
- 4. Провести анализ результатов, полученных на основании проведённых расчётов;
- 5. Провести оптимизацию модели.

Деталь 2 изготовлена из медного сплава (модуль Юнга E = 2 \* 10<sup>11</sup>МПа, плотность *p*=8900  $KT/M^3$ , коэффициент Пуассона  $\mu$ =0.3). Температура на одну сторону 1800 ºС, а для стороны 2 - 500 ºС, конвекция выбирается самостоятельно. Сосредоточенная сила, приложенная в точке 1 -  $F1 = 250$  H; Сосредоточенная сила, приложенная в точке 2 -  $F2 = 1000$  H; Интенсивность распределенной нагрузки, действующей на участке длиной 40 мм - q = 600 H/м; Для анализа прочности конструкции в условиях эксплуатации необходимо решить следующие задачи:

1. Разработать конечно-элементную модель конструкции.

- 2. Провести статический и динамический анализы напряженнодеформированного состояния всех элементов конструкции;
- 3. Исследовать напряженно-деформированное состояние при растяжении-сжатии.
- 4. Провести тепловой анализ напряженно-деформированного состояния всех элементов конструкции;
- 5. Провести анализ результатов, полученных на основании проведённых расчётов;
- 6. Провести оптимизацию модели.

Деталь 3 изготовлена из нержавеющей стали (модуль Юнга  $E = 2 * 10<sup>5</sup>M\Pi a$ , плотность  $p=7300 \text{ кr/m}^3$ , коэффициент Пуассона  $\mu=0.3$ ). Температура на одну сторону 1750 ºС, а для стороны 2 - 900 ºС, конвекция выбирается самостоятельно. Предел прочности 420 МПа. Сосредоточенная сила, приложенная в точке 1 - F1 = 500 Н; Сосредоточенная сила, приложенная в точке 2 - F2 = 4000 H; Интенсивность распределенной нагрузки, действующей на участке длиной 10 мм - q = 1000 H/м; Для анализа прочности конструкции в условиях эксплуатации необходимо решить следующие задачи:

- 1. Разработать конечно-элементную модель конструкции.
- 2. Провести статический и динамический анализы напряженнодеформированного состояния всех элементов конструкции;
- 3. Исследовать напряженно-деформированное состояние при растяжении-сжатии.
- 4. Провести тепловой анализ напряженно-деформированного состояния всех элементов конструкции;
- 5. Провести анализ результатов, полученных на основании проведённых расчётов;
- 6. Провести оптимизацию модели.

Окончив все расчеты, необходимо построить соответствующие графики, написать подробный отчет и сделать вывод по результатам расчетов.

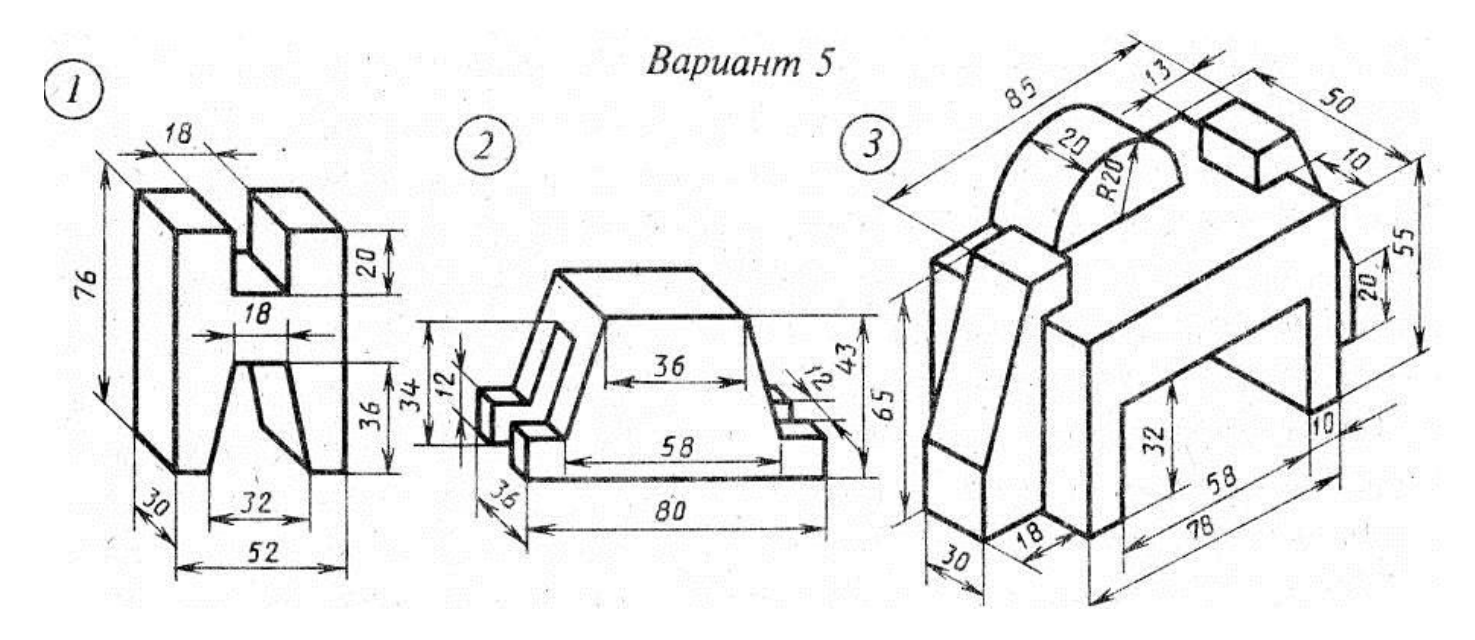

Деталь 1 изготовлена из титана (модуль Юнга  $E = 2.2 * 10^{10}$ МПа, плотность *p*=4505 кг/м<sup>3</sup>, коэффициент Пуассона µ=0.3). Температура на одну сторону 1800 ºС, а для стороны 2 - 200 ºС, конвекция выбирается самостоятельно. Для анализа прочности конструкции в условиях эксплуатации необходимо решить следующие задачи:

- 1. Разработать конечно-элементную модель конструкции.
- 2. Провести статический и динамический анализы напряженнодеформированного состояния всех элементов конструкции;
- 3. Провести тепловой анализ напряженно-деформированного состояния всех элементов конструкции;
- 4. Провести анализ результатов, полученных на основании проведённых расчётов;
- 5. Провести оптимизацию модели.

Деталь 2 изготовлена из медного сплава (модуль Юнга  $E = 2$  \* 10<sup>11</sup>МПа, плотность *p*=8888 <sup>3</sup>, коэффициент Пуассона  $\mu$ =0.3). Температура на одну сторону 1900 ºС, а для стороны 2 - 1083 ºС, конвекция выбирается самостоятельно. Сосредоточенная сила, приложенная в точке 1 -  $F1 = 500$  Н; Сосредоточенная сила, приложенная в точке 2 - F2 = 900 H; Интенсивность распределенной нагрузки, действующей на участке длиной 36 мм - q = 5000 H/м; Для анализа прочности конструкции в условиях эксплуатации необходимо решить следующие задачи:

1. Разработать конечно-элементную модель конструкции.

- 2. Провести статический и динамический анализы напряженнодеформированного состояния всех элементов конструкции;
- 3. Исследовать напряженно-деформированное состояние при растяжении-сжатии.
- 4. Провести тепловой анализ напряженно-деформированного состояния всех элементов конструкции;
- 5. Провести анализ результатов, полученных на основании проведённых расчётов;
- 6. Провести оптимизацию модели.

Деталь 3 изготовлена из нержавеющей стали (модуль Юнга  $E = 2 * 10<sup>5</sup>M\Pi a$ , плотность  $p=7900 \text{ кr/m}^3$ , коэффициент Пуассона  $\mu=0.3$ ). Температура на одну сторону 1900 ºС, а для стороны 2 - 1000 ºС, конвекция выбирается самостоятельно. Предел прочности 373 МПа. Сосредоточенная сила, приложенная в точке 1 - F1 = 900 Н; Сосредоточенная сила, приложенная в точке 2 - F2 = 200 H; Интенсивность распределенной нагрузки, действующей на участке длиной 85 мм - q = 1000 H/м; Для анализа прочности конструкции в условиях эксплуатации необходимо решить следующие задачи:

- 1. Разработать конечно-элементную модель конструкции.
- 2. Провести статический и динамический анализы напряженнодеформированного состояния всех элементов конструкции;
- 3. Исследовать напряженно-деформированное состояние при растяжении-сжатии.
- 4. Провести тепловой анализ напряженно-деформированного состояния всех элементов конструкции;
- 5. Провести анализ результатов, полученных на основании проведённых расчётов;
- 6. Провести оптимизацию модели.

Окончив все расчеты, необходимо построить соответствующие графики, написать подробный отчет и сделать вывод по результатам расчетов.

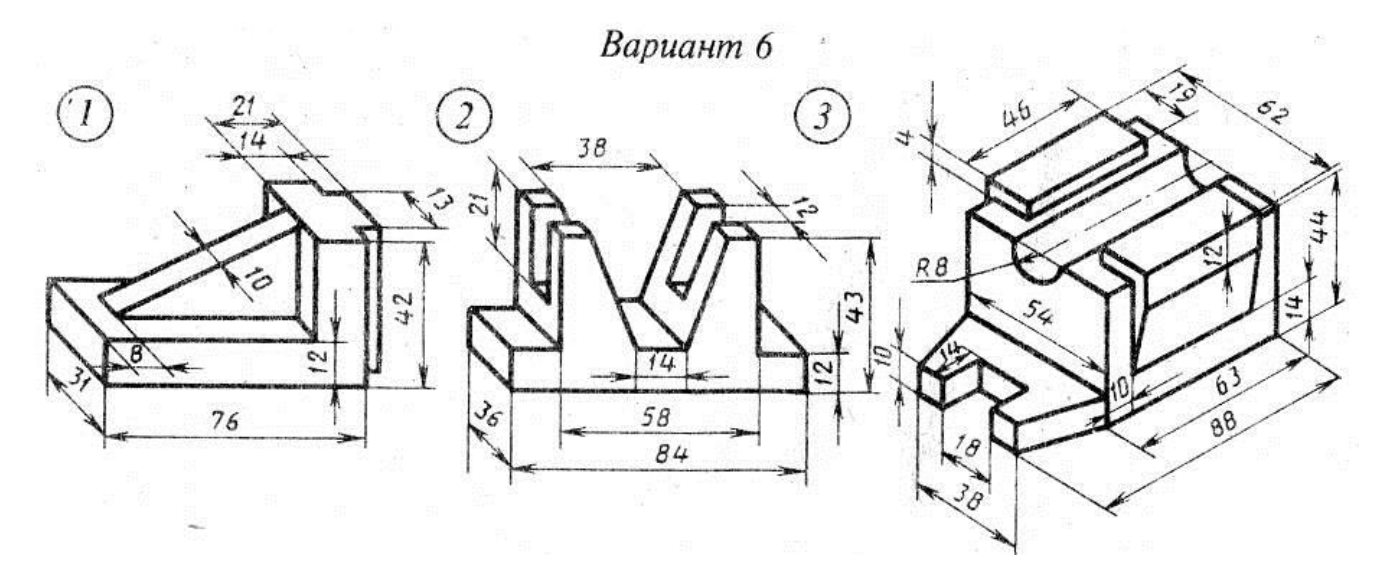

Деталь 1 изготовлена из титана (модуль Юнга  $E = 2.2 * 10^{10}$ МПа, плотность *p*=4505 кг/м<sup>3</sup>, коэффициент Пуассона µ=0.3). Температура на одну сторону 2000 ºС, а для стороны 2 - 200 ºС, конвекция выбирается самостоятельно. Для анализа прочности конструкции в условиях эксплуатации необходимо решить следующие задачи:

- 1. Разработать конечно-элементную модель конструкции.
- 2. Провести статический и динамический анализы напряженнодеформированного состояния всех элементов конструкции;
- 3. Провести тепловой анализ напряженно-деформированного состояния всех элементов конструкции;
- 4. Провести анализ результатов, полученных на основании проведённых расчётов;
- 5. Провести оптимизацию модели.

Деталь 2 изготовлена из медного сплава (модуль Юнга  $E = 2$  \* 10<sup>11</sup>МПа, плотность *p*=8890 кг/м<sup>3</sup>, коэффициент Пуассона µ=0.3). Температура на одну сторону 3000 ºС, а для стороны 2 - 500 ºС, конвекция выбирается самостоятельно. Сосредоточенная сила, приложенная в точке 1 -  $F1 = 550$  H; Сосредоточенная сила, приложенная в точке 2 -  $F2 = 100$  H; Интенсивность распределенной нагрузки, действующей на участке длиной 84 мм - **q = 900 H/м; Для анализа прочности конструкции в** условиях эксплуатации необходимо решить следующие задачи:

1. Разработать конечно-элементную модель конструкции.

- 2. Провести статический и динамический анализы напряженнодеформированного состояния всех элементов конструкции;
- 3. Исследовать напряженно-деформированное состояние при растяжении-сжатии.
- 4. Провести тепловой анализ напряженно-деформированного состояния всех элементов конструкции;
- 5. Провести анализ результатов, полученных на основании проведённых расчётов;
- 6. Провести оптимизацию модели.

Деталь 3 изготовлена из нержавеющей стали (модуль Юнга  $E = 2 * 10<sup>5</sup>M\Pi a$ , плотность  $p=7700 \text{ кr/m}^3$ , коэффициент Пуассона  $\mu=0.3$ ). Температура на одну сторону 2600 ºС, а для стороны 2 - 900 ºС, конвекция выбирается самостоятельно. Предел прочности 500 МПа. Сосредоточенная сила, приложенная в точке 1 - F1 = 1500 Н; Сосредоточенная сила, приложенная в точке 2 - F2 = 600 H; Интенсивность распределенной нагрузки, действующей на участке длиной 38 мм - q = 1000 H/м; Для анализа прочности конструкции в условиях эксплуатации необходимо решить следующие задачи:

- 1. Разработать конечно-элементную модель конструкции.
- 2. Провести статический и динамический анализы напряженнодеформированного состояния всех элементов конструкции;
- 3. Исследовать напряженно-деформированное состояние при растяжении-сжатии.
- 4. Провести тепловой анализ напряженно-деформированного состояния всех элементов конструкции;
- 5. Провести анализ результатов, полученных на основании проведённых расчётов;
- 6. Провести оптимизацию модели.

Окончив все расчеты, необходимо построить соответствующие графики, написать подробный отчет и сделать вывод по результатам расчетов.

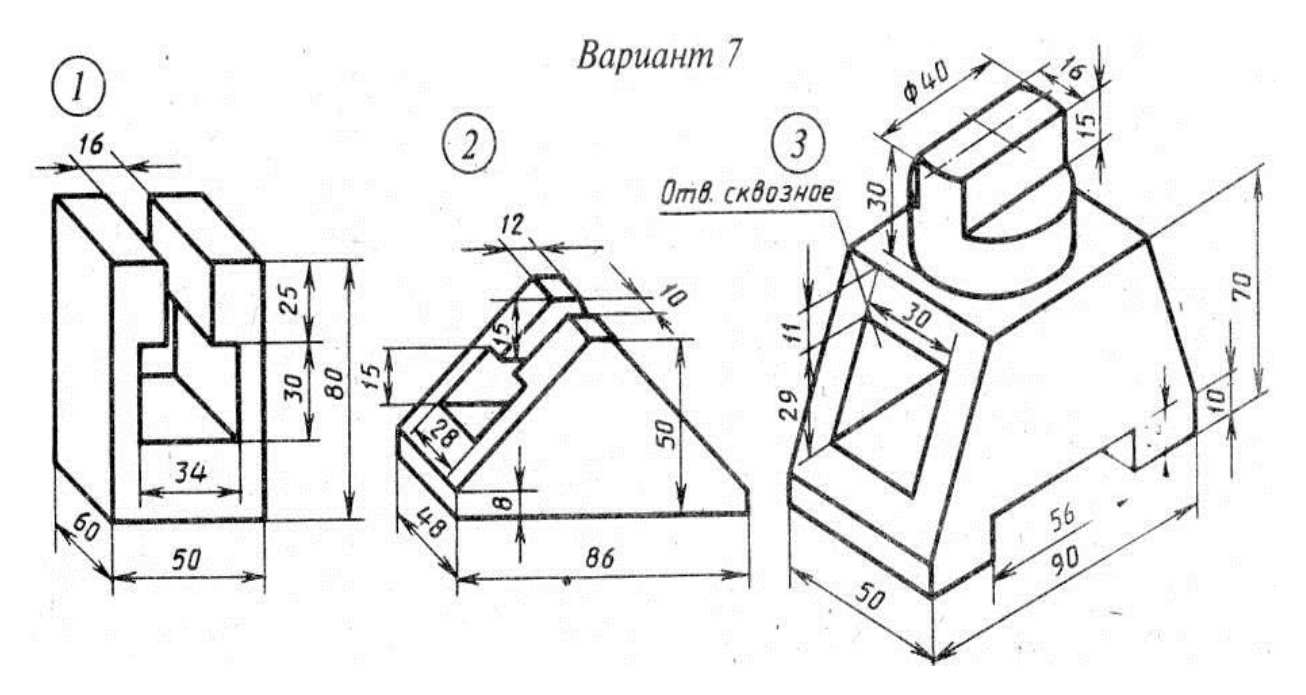

Деталь 1 изготовлена из титана (модуль Юнга  $E = 2.2 * 10^{10}$ МПа, плотность *p*=4400 кг/м<sup>3</sup>, коэффициент Пуассона µ=0.3). Температура на одну сторону 1110 ºС, а для стороны 2 - 2100 ºС, конвекция выбирается самостоятельно. Для анализа прочности конструкции в условиях эксплуатации необходимо решить следующие задачи:

- 1. Разработать конечно-элементную модель конструкции.
- 2. Провести статический и динамический анализы напряженнодеформированного состояния всех элементов конструкции;
- 3. Провести тепловой анализ напряженно-деформированного состояния всех элементов конструкции;
- 4. Провести анализ результатов, полученных на основании проведённых расчётов;
- 5. Провести оптимизацию модели.

Деталь 2 изготовлена из медного сплава (модуль Юнга  $E = 2$  \* 10<sup>11</sup>МПа, плотность *p*=8900 кг/м<sup>3</sup>, коэффициент Пуассона µ=0.3). Температура на одну сторону 2000 ºС, а для стороны 2 - 750 ºС, конвекция выбирается самостоятельно. Сосредоточенная сила, приложенная в точке 1 -  $F1 = 750$  Н; Сосредоточенная сила, приложенная в точке 2 -  $F2 = 1700$  Н; Интенсивность распределенной нагрузки, действующей на участке длиной 12 мм -  $q = 300$  Н/м; Для анализа прочности конструкции в условиях эксплуатации необходимо решить следующие задачи:

- 1. Разработать конечно-элементную модель конструкции.
- 2. Провести статический и динамический анализы напряженнодеформированного состояния всех элементов конструкции;
- 3. Исследовать напряженно-деформированное состояние при растяжении-сжатии.
- 4. Провести тепловой анализ напряженно-деформированного состояния всех элементов конструкции;
- 5. Провести анализ результатов, полученных на основании проведённых расчётов;
- 6. Провести оптимизацию модели.

Деталь 3 изготовлена из нержавеющей стали (модуль Юнга  $E = 2 * 10<sup>5</sup>M\Pi a$ , плотность  $p=7300 \text{ кr/m}^3$ , коэффициент Пуассона  $\mu=0.3$ ). Температура на одну сторону 1780 ºС, а для стороны 2 - 400 ºС, конвекция выбирается самостоятельно. Предел прочности 420 МПа. Сосредоточенная сила, приложенная в точке 1 - F1 = 600 Н; Сосредоточенная сила, приложенная в точке 2 - F2 = 1000 H; Интенсивность распределенной нагрузки, действующей на участке длиной 16 мм - q = 1000 H/м; Для анализа прочности конструкции в условиях эксплуатации необходимо решить следующие задачи:

- 1. Разработать конечно-элементную модель конструкции.
- 2. Провести статический и динамический анализы напряженнодеформированного состояния всех элементов конструкции;
- 3. Исследовать напряженно-деформированное состояние при растяжении-сжатии.
- 4. Провести тепловой анализ напряженно-деформированного состояния всех элементов конструкции;
- 5. Провести анализ результатов, полученных на основании проведённых расчётов;
- 6. Провести оптимизацию модели.

Окончив все расчеты, необходимо построить соответствующие графики, написать подробный отчет и сделать вывод по результатам расчетов.

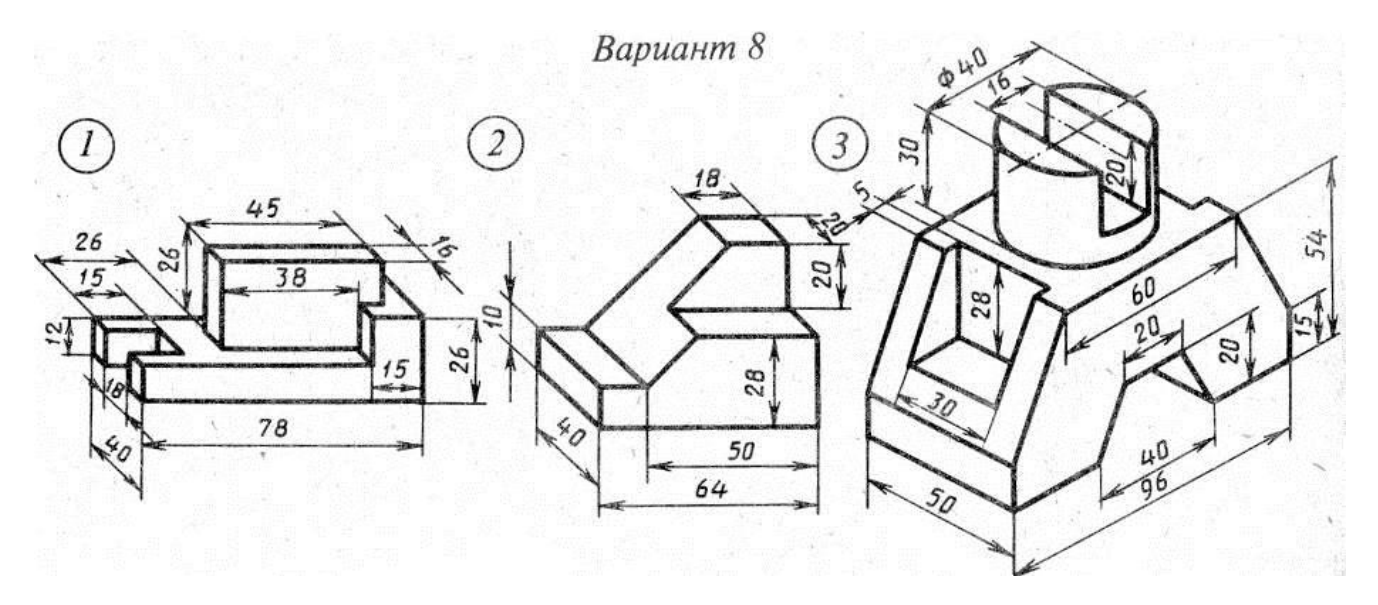

Деталь 1 изготовлена из титана (модуль Юнга  $E = 2.2 * 10^{10}$ МПа, плотность *p*=4400 кг/м<sup>3</sup>, коэффициент Пуассона µ=0.3). Температура на одну сторону 1410 ºС, а для стороны 2 - 2800 ºС, конвекция выбирается самостоятельно. Для анализа прочности конструкции в условиях эксплуатации необходимо решить следующие задачи:

- 1. Разработать конечно-элементную модель конструкции.
- 2. Провести статический и динамический анализы напряженнодеформированного состояния всех элементов конструкции;
- 3. Провести тепловой анализ напряженно-деформированного состояния всех элементов конструкции;
- 4. Провести анализ результатов, полученных на основании проведённых расчётов;
- 5. Провести оптимизацию модели.

Деталь 2 изготовлена из медного сплава (модуль Юнга  $E = 2$  \* 10<sup>11</sup>МПа, плотность *p*=8900  $KT/M^3$ , коэффициент Пуассона  $\mu$ =0.3). Температура на одну сторону 2800 ºС, а для стороны 2 - 1050 ºС, конвекция выбирается самостоятельно. Сосредоточенная сила, приложенная в точке 1 -  $F1 = 750$  Н; Сосредоточенная сила, приложенная в точке 2 -  $F2 = 170$  Н; Интенсивность распределенной нагрузки, действующей на участке длиной 18 мм - q = 500 H/м; Для анализа прочности конструкции в условиях эксплуатации необходимо решить следующие задачи:

1. Разработать конечно-элементную модель конструкции.

- 2. Провести статический и динамический анализы напряженнодеформированного состояния всех элементов конструкции;
- 3. Исследовать напряженно-деформированное состояние при растяжении-сжатии.
- 4. Провести тепловой анализ напряженно-деформированного состояния всех элементов конструкции;
- 5. Провести анализ результатов, полученных на основании проведённых расчётов;
- 6. Провести оптимизацию модели.

Деталь 3 изготовлена из нержавеющей стали (модуль Юнга  $E = 2 * 10<sup>5</sup>M\Pi a$ , плотность  $p=7300 \text{ кr/m}^3$ , коэффициент Пуассона  $\mu=0.3$ ). Температура на одну сторону 1880 ºС, а для стороны 2 - 1000 ºС, конвекция выбирается самостоятельно. Предел прочности 412 МПа. Сосредоточенная сила, приложенная в точке 1 - F1 = 900 Н; Сосредоточенная сила, приложенная в точке 2 - F2 = 200 H; Интенсивность распределенной нагрузки, действующей на участке длиной 60 мм - q = 1000 H/м; Для анализа прочности конструкции в условиях эксплуатации необходимо решить следующие задачи:

- 1. Разработать конечно-элементную модель конструкции.
- 2. Провести статический и динамический анализы напряженнодеформированного состояния всех элементов конструкции;
- 3. Исследовать напряженно-деформированное состояние при растяжении-сжатии.
- 4. Провести тепловой анализ напряженно-деформированного состояния всех элементов конструкции;
- 5. Провести анализ результатов, полученных на основании проведённых расчётов;
- 6. Провести оптимизацию модели.

Окончив все расчеты, необходимо построить соответствующие графики, написать подробный отчет и сделать вывод по результатам расчетов.

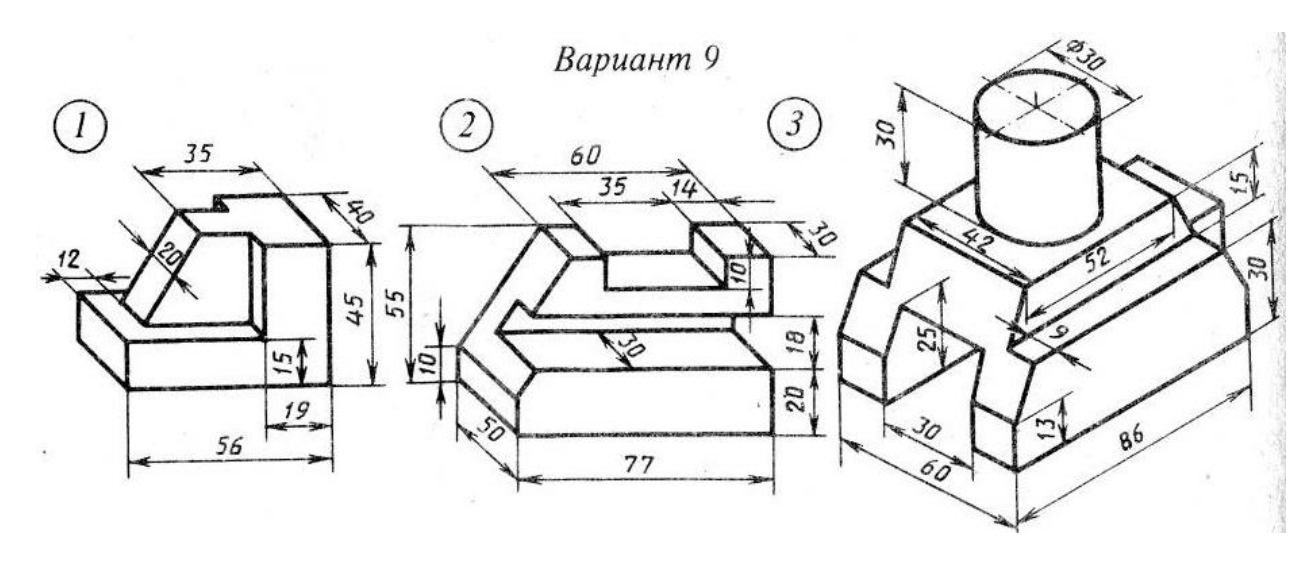

Деталь 1 изготовлена из титана (модуль Юнга E = 2,2 \* 10<sup>10</sup>MПa, плотность *p*=4505 кг/м<sup>3</sup>, коэффициент Пуассона µ=0.3). Температура на одну сторону 2000 ºС, а для стороны 2 - 200 ºС, конвекция выбирается самостоятельно. Для анализа прочности конструкции в условиях эксплуатации необходимо решить следующие задачи:

- 1. Разработать конечно-элементную модель конструкции.
- 2. Провести статический и динамический анализы напряженнодеформированного состояния всех элементов конструкции;
- 3. Провести тепловой анализ напряженно-деформированного состояния всех элементов конструкции;
- 4. Провести анализ результатов, полученных на основании проведённых расчётов;
- 5. Провести оптимизацию модели.

Деталь 2 изготовлена из медного сплава (модуль Юнга E = 2 \* 10<sup>11</sup>MПa, плотность *p=*8890 кг/м 3  $\kappa$ оэффициент Пуассона  $\mu$ =0.3). Температура на одну сторону 3000 ºС, а для стороны 2 - 500 ºС, конвекция выбирается самостоятельно. Сосредоточенная сила, приложенная в точке 1 -  $F1 = 550$  Н; Сосредоточенная сила, приложенная в точке 2 -  $F2 = 100$  Н; Интенсивность распределенной нагрузки, действующей на участке длиной 84 мм - q = 900 H/м; Для анализа прочности конструкции в условиях эксплуатации необходимо решить следующие задачи:

- 1. Разработать конечно-элементную модель конструкции.
- 2. Провести статический и динамический анализы напряженнодеформированного состояния всех элементов конструкции;
- 3. Исследовать напряженно-деформированное состояние при растяжении-сжатии.
- 4. Провести тепловой анализ напряженно-деформированного состояния всех элементов конструкции;
- 5. Провести анализ результатов, полученных на основании проведённых расчётов;
- 6. Провести оптимизацию модели.

Деталь 3 изготовлена из нержавеющей стали (модуль Юнга  $E = 2 * 10<sup>5</sup>M\Pi a$ , плотность  $p=7700 \text{ кr/m}^3$ , коэффициент Пуассона  $\mu=0.3$ ). Температура на одну сторону 2600 ºС, а для стороны 2 - 900 ºС, конвекция выбирается самостоятельно. Предел прочности 500 МПа. Сосредоточенная сила, приложенная в точке 1 - F1 = 1500 Н; Сосредоточенная сила, приложенная в точке 2 - F2 = 600 H; Интенсивность распределенной нагрузки, действующей на участке длиной 38 мм - q = 1000 H/м; Для анализа прочности конструкции в условиях эксплуатации необходимо решить следующие задачи:

- 1. Разработать конечно-элементную модель конструкции.
- 2. Провести статический и динамический анализы напряженнодеформированного состояния всех элементов конструкции;
- 3. Исследовать напряженно-деформированное состояние при растяжении-сжатии.
- 4. Провести тепловой анализ напряженно-деформированного состояния всех элементов конструкции;
- 5. Провести анализ результатов, полученных на основании проведённых расчётов;
- 6. Провести оптимизацию модели.

Окончив все расчеты, необходимо построить соответствующие графики, написать подробный отчет и сделать вывод по результатам расчетов.

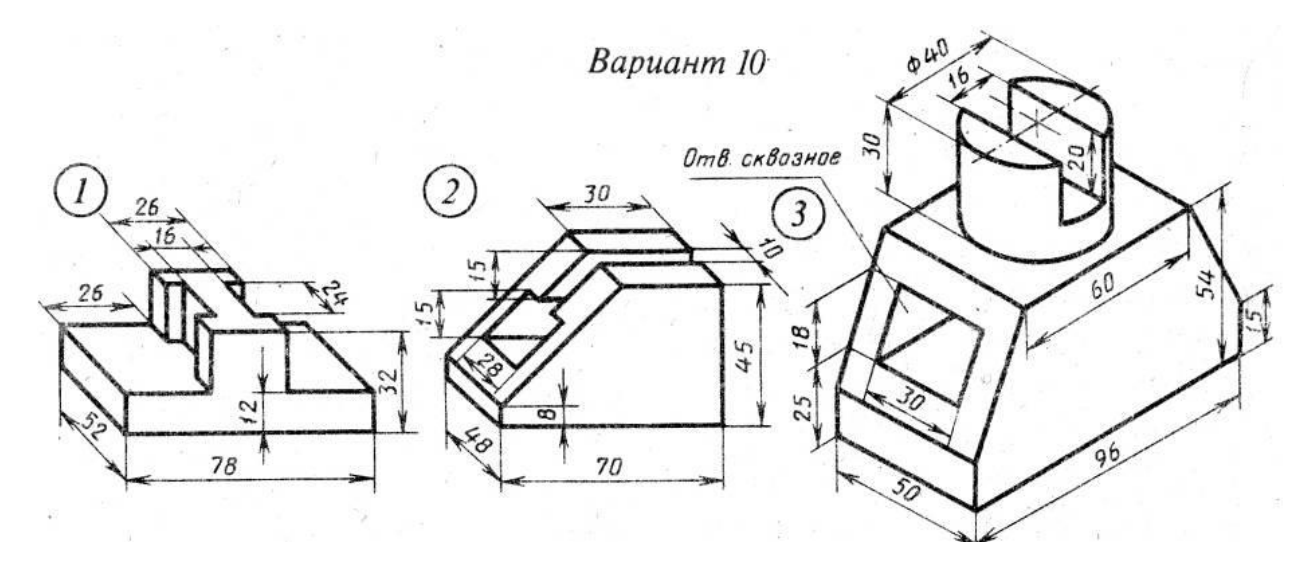

Деталь 1 изготовлена из титана (модуль Юнга  $E = 2.2 * 10^{10}$ МПа, плотность  $p=4220 \text{ кr/m}^3$ , коэффициент Пуассона  $\mu=0.3$ ). Температура на одну сторону 1500 ºС, а для стороны 2 - 2000 ºС, конвекция выбирается самостоятельно. Для анализа прочности конструкции в условиях эксплуатации необходимо решить следующие задачи:

- 1. Разработать конечно-элементную модель конструкции.
- 2. Провести статический и динамический анализы напряженнодеформированного состояния всех элементов конструкции;
- 3. Провести тепловой анализ напряженно-деформированного состояния всех элементов конструкции;
- 4. Провести анализ результатов, полученных на основании проведённых расчётов;
- 5. Провести оптимизацию модели.

Деталь 2 изготовлена из медного сплава (модуль Юнга E = 2 \* 10<sup>11</sup>МПа, плотность *p*=8900 <sup>3</sup>, коэффициент Пуассона  $\mu$ =0.3). Температура на одну сторону 1800 ºС, а для стороны 2 - 500 ºС, конвекция выбирается самостоятельно. Сосредоточенная сила, приложенная в точке 1 -  $F1 = 250$  H; Сосредоточенная сила, приложенная в точке 2 -  $F2 = 1000$  H; Интенсивность распределенной нагрузки, действующей на участке длиной 40 мм - q = 600 H/м; Для анализа прочности конструкции в условиях эксплуатации необходимо решить следующие задачи:

- 1. Разработать конечно-элементную модель конструкции.
- 2. Провести статический и динамический анализы напряженнодеформированного состояния всех элементов конструкции;
- 3. Исследовать напряженно-деформированное состояние при растяжении-сжатии.
- 4. Провести тепловой анализ напряженно-деформированного состояния всех элементов конструкции;
- 5. Провести анализ результатов, полученных на основании проведённых расчётов;
- 6. Провести оптимизацию модели.

Деталь 3 изготовлена из нержавеющей стали (модуль Юнга  $E = 2 * 10<sup>5</sup>M\Pi a$ , плотность  $p=7300 \text{ кr/m}^3$ , коэффициент Пуассона  $\mu=0.3$ ). Температура на одну сторону 1750 ºС, а для стороны 2 - 900 ºС, конвекция выбирается самостоятельно. Предел прочности 420 МПа. Сосредоточенная сила, приложенная в точке 1 - F1 = 500 Н; Сосредоточенная сила, приложенная в точке 2 - F2 = 4000 H; Интенсивность распределенной нагрузки, действующей на участке длиной 10 мм - q = 1000 H/м; Для анализа прочности конструкции в условиях эксплуатации необходимо решить следующие задачи:

- 1. Разработать конечно-элементную модель конструкции.
- 2. Провести статический и динамический анализы напряженнодеформированного состояния всех элементов конструкции;
- 3. Исследовать напряженно-деформированное состояние при растяжении-сжатии.
- 4. Провести тепловой анализ напряженно-деформированного состояния всех элементов конструкции;
- 5. Провести анализ результатов, полученных на основании проведённых расчётов;
- 6. Провести оптимизацию модели.

Окончив все расчеты, необходимо построить соответствующие графики, написать подробный отчет и сделать вывод по результатам расчетов.

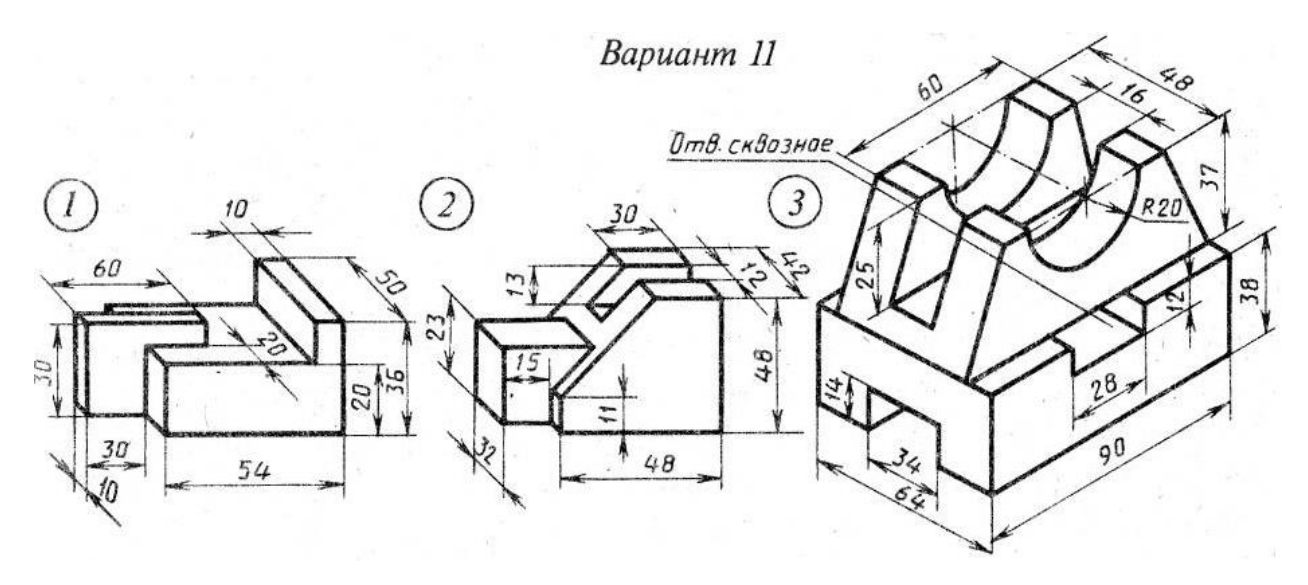

Деталь 1 изготовлена из стали (модуль Юнга E = 2,2  $*$  10<sup>5</sup>MПa, плотность *p*=7850 кг/м<sup>3</sup>, коэффициент Пуассона µ=0.3). Температура на одну сторону 1520 ºС, а для стороны 2 - 500 ºС, конвекция выбирается самостоятельно. Для анализа прочности конструкции в условиях эксплуатации необходимо решить следующие задачи:

- 1. Разработать конечно-элементную модель конструкции.
- 2. Провести статический и динамический анализы напряженнодеформированного состояния всех элементов конструкции;
- 3. Провести тепловой анализ напряженно-деформированного состояния всех элементов конструкции;
- 4. Провести анализ результатов, полученных на основании проведённых расчётов;
- 5. Провести оптимизацию модели.

Деталь 2 изготовлена из титана (модуль Юнга  $E = 2 * 10^{11}$ МПа, плотность *p*=2260 кг/м<sup>3</sup>, коэффициент Пуассона µ=0.3). Температура на одну сторону 2000 ºС, а для стороны 2 - 500 ºС, конвекция выбирается самостоятельно. Сосредоточенная сила, приложенная в точке 1 - F1 = 1000 Н; Сосредоточенная сила, приложенная в точке 2 - F2 = 4000 H; Интенсивность распределенной нагрузки, действующей на участке длиной 84 мм - q = 500 H/м; Для анализа прочности конструкции в условиях эксплуатации необходимо решить следующие задачи:

1. Разработать конечно-элементную модель конструкции.

- 2. Провести статический и динамический анализы напряженнодеформированного состояния всех элементов конструкции;
- 3. Исследовать напряженно-деформированное состояние при растяжении-сжатии.
- 4. Провести тепловой анализ напряженно-деформированного состояния всех элементов конструкции;
- 5. Провести анализ результатов, полученных на основании проведённых расчётов;
- 6. Провести оптимизацию модели.

Деталь 3 изготовлена из нержавеющей стали (модуль Юнга  $E = 2 * 10<sup>5</sup>M\Pi a$ , плотность  $p=7500 \text{ кr/m}^3$ , коэффициент Пуассона  $\mu=0.3$ ). Температура на одну сторону 1520 ºС, а для стороны 2 - 500 ºС, конвенция выбирается самостоятельно. Предел прочности 600 МПа. Сосредоточенная сила, приложенная в точке 1 - F1 = 10000 Н; Сосредоточенная сила, приложенная в точке 2 - F2 = 4000 H; Интенсивность распределенной нагрузки, действующей на участке длиной 90 мм - q = 1000 H/м; Для анализа прочности конструкции в условиях эксплуатации необходимо решить следующие задачи:

- 1. Разработать конечно-элементную модель конструкции.
- 2. Провести статический и динамический анализы напряженнодеформированного состояния всех элементов конструкции;
- 3. Исследовать напряженно-деформированное состояние при растяжении-сжатии.
- 4. Провести тепловой анализ напряженно-деформированного состояния всех элементов конструкции;
- 5. Провести анализ результатов, полученных на основании проведённых расчётов;
- 6. Провести оптимизацию модели.

Окончив все расчеты, необходимо построить соответствующие графики, написать подробный отчет и сделать вывод по результатам расчетов.

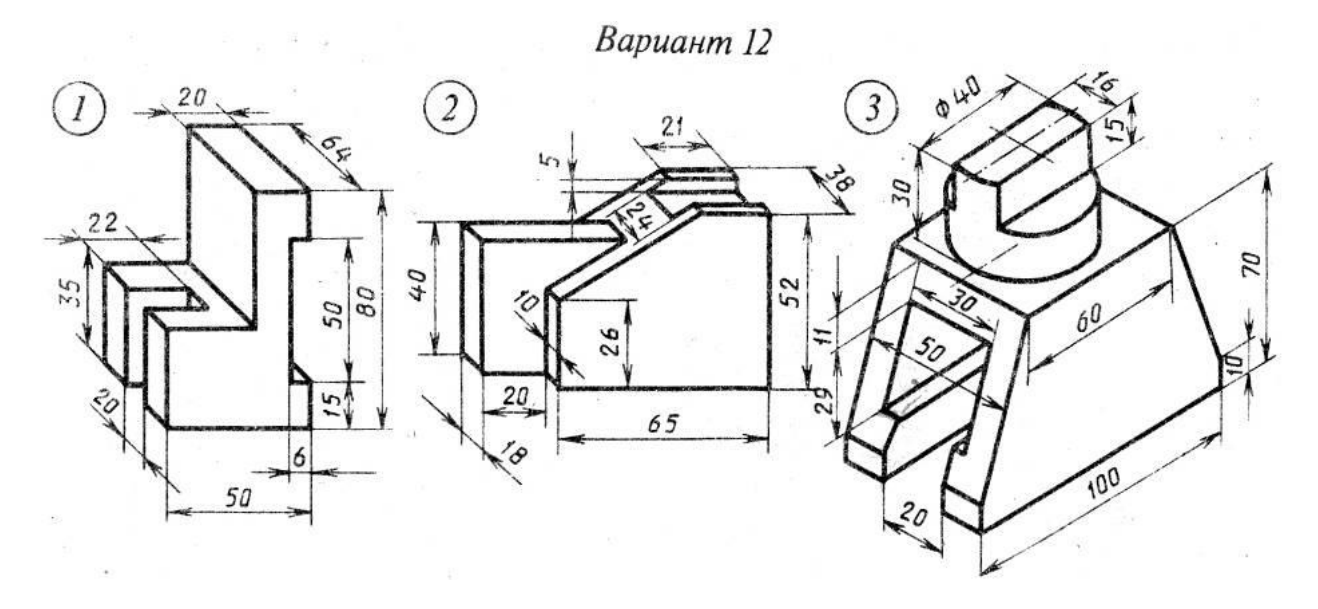

Деталь 1 изготовлена из титана (модуль Юнга  $E = 2.2 * 10^{10}$ МПа, плотность *p*=4540 кг/м<sup>3</sup>, коэффициент Пуассона µ=0.3). Температура на одну сторону 2500 ºС, а для стороны 2 - 1200 ºС, конвекция выбирается самостоятельно. Для анализа прочности конструкции в условиях эксплуатации необходимо решить следующие задачи:

- 1. Разработать конечно-элементную модель конструкции.
- 2. Провести статический и динамический анализы напряженнодеформированного состояния всех элементов конструкции;
- 3. Провести тепловой анализ напряженно-деформированного состояния всех элементов конструкции;
- 4. Провести анализ результатов, полученных на основании проведённых расчётов;
- 5. Провести оптимизацию модели.

Деталь 2 изготовлена из медного сплава (модуль Юнга E = 2 \* 10<sup>11</sup>МПа, плотность *p*=7200 <sup>3</sup>, коэффициент Пуассона  $\mu$ =0.3). Температура на одну сторону 1800 ºС, а для стороны 2 - 800 ºС, конвекция выбирается самостоятельно. Сосредоточенная сила, приложенная в точке 1 -  $F1 = 600$  Н; Сосредоточенная сила, приложенная в точке 2 - F2 = 1000 H; Интенсивность распределенной нагрузки, действующей на участке длиной 86 мм - q = 500 H/м; Для анализа прочности конструкции в условиях эксплуатации необходимо решить следующие задачи:

1. Разработать конечно-элементную модель конструкции.

- 2. Провести статический и динамический анализы напряженнодеформированного состояния всех элементов конструкции;
- 3. Исследовать напряженно-деформированное состояние при растяжении-сжатии.
- 4. Провести тепловой анализ напряженно-деформированного состояния всех элементов конструкции;
- 5. Провести анализ результатов, полученных на основании проведённых расчётов;
- 6. Провести оптимизацию модели.

Деталь 3 изготовлена из нержавеющей стали (модуль Юнга  $E = 2 * 10<sup>5</sup>M\Pi a$ , плотность  $p=7500 \text{ кr/m}^3$ , коэффициент Пуассона  $\mu=0.3$ ). Температура на одну сторону 1520 ºС, а для стороны 2 - 500 ºС, конвекция выбирается самостоятельно. Предел прочности 600 МПа. Сосредоточенная сила, приложенная в точке 1 - F1 = 10000 Н; Сосредоточенная сила, приложенная в точке 2 - F2 = 4000 H; Интенсивность распределенной нагрузки, действующей на участке длиной 90 мм - q = 1000 H/м; Для анализа прочности конструкции в условиях эксплуатации необходимо решить следующие задачи:

- 1. Разработать конечно-элементную модель конструкции.
- 2. Провести статический и динамический анализы напряженнодеформированного состояния всех элементов конструкции;
- 3. Исследовать напряженно-деформированное состояние при растяжении-сжатии.
- 4. Провести тепловой анализ напряженно-деформированного состояния всех элементов конструкции;
- 5. Провести анализ результатов, полученных на основании проведённых расчётов;
- 6. Провести оптимизацию модели.

Окончив все расчеты, необходимо построить соответствующие графики, написать подробный отчет и сделать вывод по результатам расчетов.

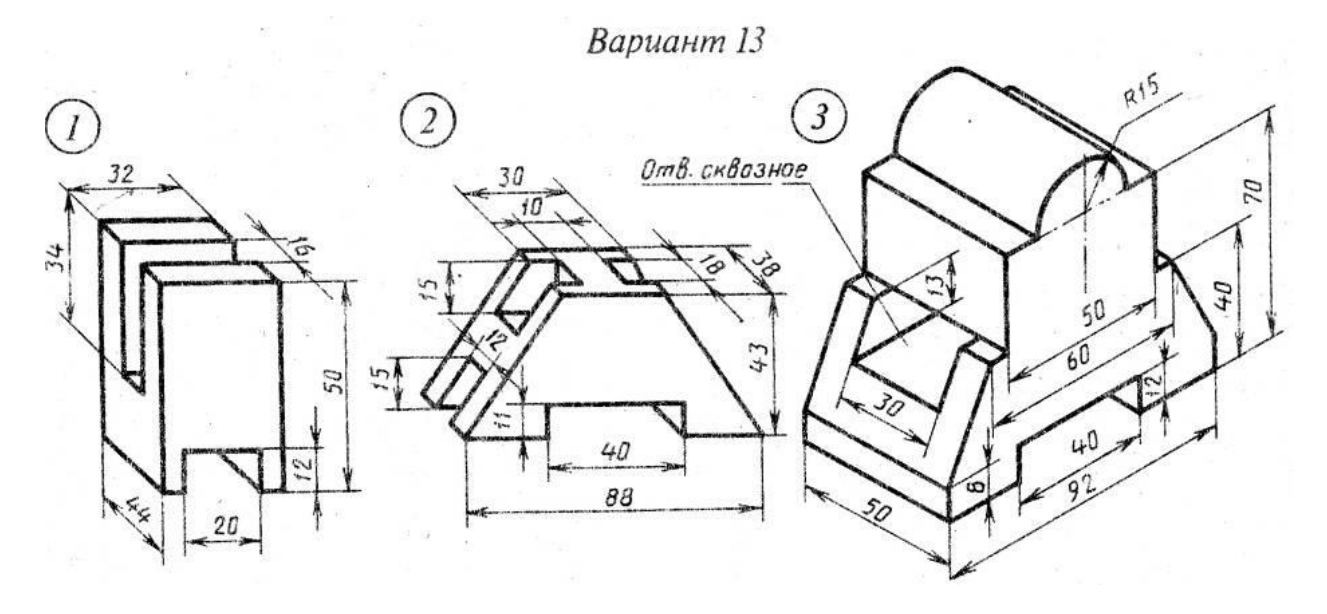

Деталь 1 изготовлена из титана (модуль Юнга  $E = 2.2 * 10^{10}$ МПа, плотность *p*=4640 кг/м<sup>3</sup>, коэффициент Пуассона µ=0.3). Температура на одну сторону 1500 ºС, а для стороны 2 - 200 ºС, конвекция выбирается самостоятельно. Для анализа прочности конструкции в условиях эксплуатации необходимо решить следующие задачи:

- 1. Разработать конечно-элементную модель конструкции.
- 2. Провести статический и динамический анализы напряженнодеформированного состояния всех элементов конструкции;
- 3. Провести тепловой анализ напряженно-деформированного состояния всех элементов конструкции;
- 4. Провести анализ результатов, полученных на основании проведённых расчётов;
- 5. Провести оптимизацию модели.

Деталь 2 изготовлена из медного сплава (модуль Юнга E = 2 \* 10<sup>11</sup>МПа, плотность *p*=7100 кг/м<sup>3</sup>, коэффициент Пуассона µ=0.3). Температура на одну сторону 3000 ºС, а для стороны 2 - 800 ºС, конвекция выбирается самостоятельно. Сосредоточенная сила, приложенная в точке 1 -  $F1 = 2500$  H; Сосредоточенная сила, приложенная в точке 2 -  $F2 = 1000$  H; Интенсивность распределенной нагрузки, действующей на участке длиной 94 мм - q = 800 H/м; Для анализа прочности конструкции в условиях эксплуатации необходимо решить следующие задачи:

1. Разработать конечно-элементную модель конструкции.

- 2. Провести статический и динамический анализы напряженнодеформированного состояния всех элементов конструкции;
- 3. Исследовать напряженно-деформированное состояние при растяжении-сжатии.
- 4. Провести тепловой анализ напряженно-деформированного состояния всех элементов конструкции;
- 5. Провести анализ результатов, полученных на основании проведённых расчётов;
- 6. Провести оптимизацию модели.

Деталь 3 изготовлена из нержавеющей стали (модуль Юнга  $E = 2 * 10<sup>5</sup>M\Pi a$ , плотность  $p=7700 \text{ кr/m}^3$ , коэффициент Пуассона  $\mu=0.3$ ). Температура на одну сторону 1600 ºС, а для стороны 2 - 300 ºС, конвекция выбирается самостоятельно. Предел прочности 600 МПа. Сосредоточенная сила, приложенная в точке 1 - F1 = 1000 Н; Сосредоточенная сила, приложенная в точке 2 - F2 = 4000 H; Интенсивность распределенной нагрузки, действующей на участке длиной 90 мм - q = 1000 H/м; Для анализа прочности конструкции в условиях эксплуатации необходимо решить следующие задачи:

- 1. Разработать конечно-элементную модель конструкции.
- 2. Провести статический и динамический анализы напряженнодеформированного состояния всех элементов конструкции;
- 3. Исследовать напряженно-деформированное состояние при растяжении-сжатии.
- 4. Провести тепловой анализ напряженно-деформированного состояния всех элементов конструкции;
- 5. Провести анализ результатов, полученных на основании проведённых расчётов;
- 6. Провести оптимизацию модели.

Окончив все расчеты, необходимо построить соответствующие графики, написать подробный отчет и сделать вывод по результатам расчетов.

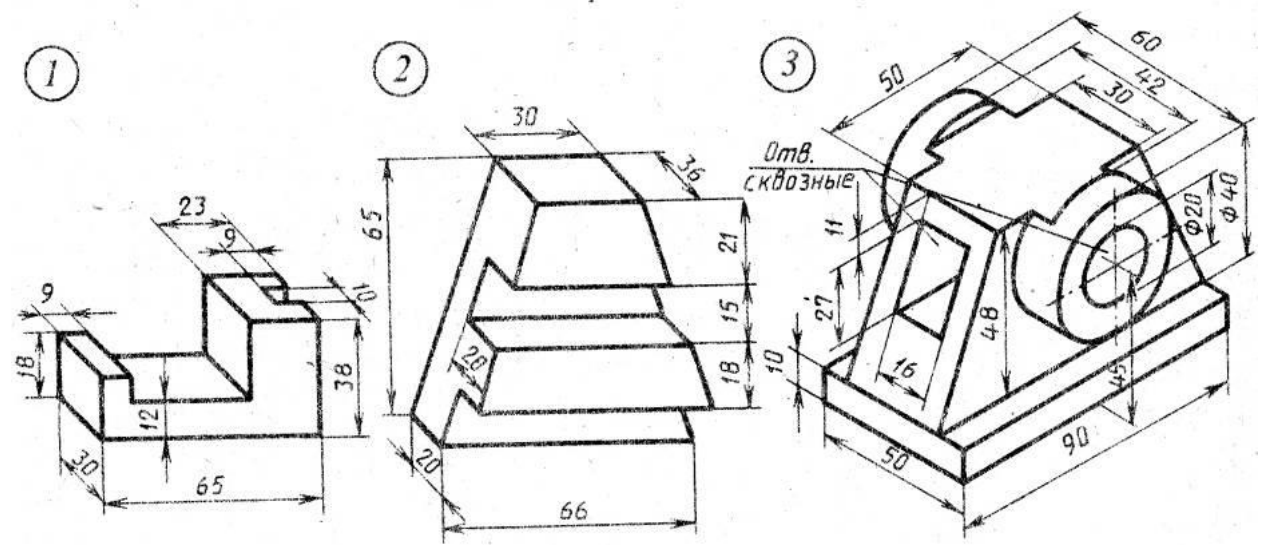

Вариант 14

Деталь 1 изготовлена из титана (модуль Юнга  $E = 2.2 * 10^{10}$ МПа, плотность  $p=4220 \text{ кr/m}^3$ , коэффициент Пуассона  $\mu=0.3$ ). Температура на одну сторону 1500 ºС, а для стороны 2 - 2000 ºС, конвекция выбирается самостоятельно. Для анализа прочности конструкции в условиях эксплуатации необходимо решить следующие задачи:

- 1. Разработать конечно-элементную модель конструкции.
- 2. Провести статический и динамический анализы напряженнодеформированного состояния всех элементов конструкции;
- 3. Провести тепловой анализ напряженно-деформированного состояния всех элементов конструкции;
- 4. Провести анализ результатов, полученных на основании проведённых расчётов;
- 5. Провести оптимизацию модели.

Деталь 2 изготовлена из медного сплава (модуль Юнга E = 2 \* 10<sup>11</sup>МПа, плотность *p*=8900 кг/м<sup>3</sup>, коэффициент Пуассона µ=0.3). Температура на одну сторону 1800 ºС, а для стороны 2 - 500 ºС, конвекция выбирается самостоятельно. Сосредоточенная сила, приложенная в точке 1 -  $F1 = 250$  Н; Сосредоточенная сила, приложенная в точке 2 -  $F2 = 1000$  Н; Интенсивность распределенной нагрузки, действующей на участке длиной 40 мм - q = 600 H/м; Для анализа прочности конструкции в условиях эксплуатации необходимо решить следующие задачи:

1. Разработать конечно-элементную модель конструкции.

- 2. Провести статический и динамический анализы напряженнодеформированного состояния всех элементов конструкции;
- 3. Исследовать напряженно-деформированное состояние при растяжении-сжатии.
- 4. Провести тепловой анализ напряженно-деформированного состояния всех элементов конструкции;
- 5. Провести анализ результатов, полученных на основании проведённых расчётов;
- 6. Провести оптимизацию модели.

Деталь 3 изготовлена из нержавеющей стали (модуль Юнга  $E = 2 * 10<sup>5</sup>M\Pi a$ , плотность  $p=7300 \text{ кr/m}^3$ , коэффициент Пуассона  $\mu=0.3$ ). Температура на одну сторону 1750 ºС, а для стороны 2 - 900 ºС, конвекция выбирается самостоятельно. Предел прочности 420 МПа. Сосредоточенная сила, приложенная в точке 1 - F1 = 500 Н; Сосредоточенная сила, приложенная в точке 2 - F2 = 4000 H; Интенсивность распределенной нагрузки, действующей на участке длиной 10 мм - q = 1000 H/м; Для анализа прочности конструкции в условиях эксплуатации необходимо решить следующие задачи:

- 1. Разработать конечно-элементную модель конструкции.
- 2. Провести статический и динамический анализы напряженнодеформированного состояния всех элементов конструкции;
- 3. Исследовать напряженно-деформированное состояние при растяжении-сжатии.
- 4. Провести тепловой анализ напряженно-деформированного состояния всех элементов конструкции;
- 5. Провести анализ результатов, полученных на основании проведённых расчётов;
- 6. Провести оптимизацию модели.

Окончив все расчеты, необходимо построить соответствующие графики, написать подробный отчет и сделать вывод по результатам расчетов.

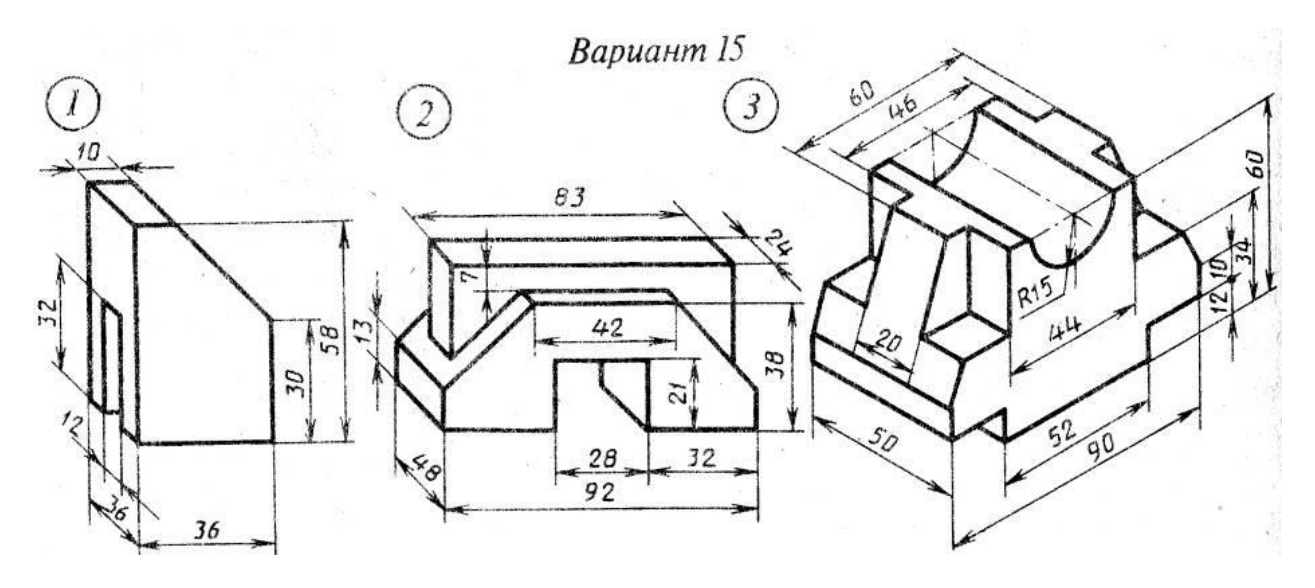

Деталь 1 изготовлена из титана (модуль Юнга  $E = 2.2 * 10^{10}$ МПа, плотность *p*=4505 кг/м<sup>3</sup>, коэффициент Пуассона µ=0.3). Температура на одну сторону 1800 ºС, а для стороны 2 - 200 ºС, конвекция выбирается самостоятельно. Для анализа прочности конструкции в условиях эксплуатации необходимо решить следующие задачи:

- 1. Разработать конечно-элементную модель конструкции.
- 2. Провести статический и динамический анализы напряженнодеформированного состояния всех элементов конструкции;
- 3. Провести тепловой анализ напряженно-деформированного состояния всех элементов конструкции;
- 4. Провести анализ результатов, полученных на основании проведённых расчётов;
- 5. Провести оптимизацию модели.

Деталь 2 изготовлена из медного сплава (модуль Юнга E = 2 \* 10<sup>11</sup>МПа, плотность *p*=8888 <sup>3</sup>, коэффициент Пуассона  $\mu$ =0.3). Температура на одну сторону 1900 ºС, а для стороны 2 - 1083 ºС, конвекция выбирается самостоятельно. Сосредоточенная сила, приложенная в точке 1 -  $F1 = 500$  Н; Сосредоточенная сила, приложенная в точке 2 -  $F2 = 900$  Н; Интенсивность распределенной нагрузки, действующей на участке длиной 36 мм - q = 5000 H/м; Для анализа прочности конструкции в условиях эксплуатации необходимо решить следующие задачи:

1. Разработать конечно-элементную модель конструкции.

- 2. Провести статический и динамический анализы напряженнодеформированного состояния всех элементов конструкции;
- 3. Исследовать напряженно-деформированное состояние при растяжении-сжатии.
- 4. Провести тепловой анализ напряженно-деформированного состояния всех элементов конструкции;
- 5. Провести анализ результатов, полученных на основании проведённых расчётов;
- 6. Провести оптимизацию модели.

Деталь 3 изготовлена из нержавеющей стали (модуль Юнга  $E = 2 * 10<sup>5</sup>M\Pi a$ , плотность  $p=7900 \text{ кr/m}^3$ , коэффициент Пуассона  $\mu=0.3$ ). Температура на одну сторону 1900 ºС, а для стороны 2 - 1000 ºС, конвекция выбирается самостоятельно. Предел прочности 373 МПа. Сосредоточенная сила, приложенная в точке 1 - F1 = 900 Н; Сосредоточенная сила, приложенная в точке 2 - F2 = 200 H; Интенсивность распределенной нагрузки, действующей на участке длиной 85 мм - q = 1000 H/м; Для анализа прочности конструкции в условиях эксплуатации необходимо решить следующие задачи:

- 1. Разработать конечно-элементную модель конструкции.
- 2. Провести статический и динамический анализы напряженнодеформированного состояния всех элементов конструкции;
- 3. Исследовать напряженно-деформированное состояние при растяжении-сжатии.
- 4. Провести тепловой анализ напряженно-деформированного состояния всех элементов конструкции;
- 5. Провести анализ результатов, полученных на основании проведённых расчётов;
- 6. Провести оптимизацию модели.

Окончив все расчеты, необходимо построить соответствующие графики, написать подробный отчет и сделать вывод по результатам расчетов.

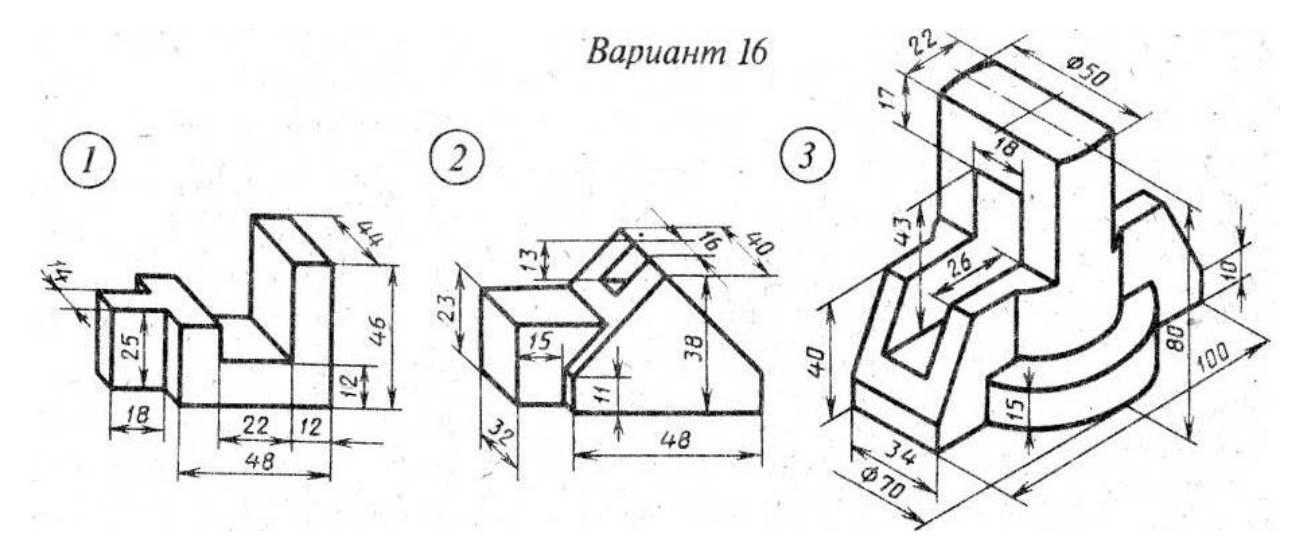

Деталь 1 изготовлена из титана (модуль Юнга  $E = 2.2 * 10^{10}$ МПа, плотность *p*=4505 кг/м<sup>3</sup>, коэффициент Пуассона µ=0.3). Температура на одну сторону 2000 ºС, а для стороны 2 - 200 ºС, конвекция выбирается самостоятельно. Для анализа прочности конструкции в условиях эксплуатации необходимо решить следующие задачи:

- 1. Разработать конечно-элементную модель конструкции.
- 2. Провести статический и динамический анализы напряженнодеформированного состояния всех элементов конструкции;
- 3. Провести тепловой анализ напряженно-деформированного состояния всех элементов конструкции;
- 4. Провести анализ результатов, полученных на основании проведённых расчётов;
- 5. Провести оптимизацию модели.

Деталь 2 изготовлена из медного сплава (модуль Юнга E = 2 \* 10<sup>11</sup>МПа, плотность *p*=8890 <sup>3</sup>, коэффициент Пуассона  $\mu$ =0.3). Температура на одну сторону 3000 ºС, а для стороны 2 - 500 ºС, конвекция выбирается самостоятельно. Сосредоточенная сила, приложенная в точке 1 -  $F1 = 550$  H; Сосредоточенная сила, приложенная в точке 2 -  $F2 = 100$  H; Интенсивность распределенной нагрузки, действующей на участке длиной 84 мм -  $q = 900$  Н/м; Для анализа прочности конструкции в условиях эксплуатации необходимо решить следующие задачи:

1. Разработать конечно-элементную модель конструкции.

- 2. Провести статический и динамический анализы напряженнодеформированного состояния всех элементов конструкции;
- 3. Исследовать напряженно-деформированное состояние при растяжении-сжатии.
- 4. Провести тепловой анализ напряженно-деформированного состояния всех элементов конструкции;
- 5. Провести анализ результатов, полученных на основании проведённых расчётов;
- 6. Провести оптимизацию модели.

Деталь 3 изготовлена из нержавеющей стали (модуль Юнга  $E = 2 * 10<sup>5</sup>M\Pi a$ , плотность  $p=7700 \text{ кr/m}^3$ , коэффициент Пуассона  $\mu=0.3$ ). Температура на одну сторону 2600 ºС, а для стороны 2 - 900 ºС, конвекция выбирается самостоятельно. Предел прочности 500 МПа. Сосредоточенная сила, приложенная в точке 1 - F1 = 1500 Н; Сосредоточенная сила, приложенная в точке 2 - F2 = 600 H; Интенсивность распределенной нагрузки, действующей на участке длиной 38 мм - q = 1000 H/м; Для анализа прочности конструкции в условиях эксплуатации необходимо решить следующие задачи:

- 1. Разработать конечно-элементную модель конструкции.
- 2. Провести статический и динамический анализы напряженнодеформированного состояния всех элементов конструкции;
- 3. Исследовать напряженно-деформированное состояние при растяжении-сжатии.
- 4. Провести тепловой анализ напряженно-деформированного состояния всех элементов конструкции;
- 5. Провести анализ результатов, полученных на основании проведённых расчётов;
- 6. Провести оптимизацию модели.

Окончив все расчеты, необходимо построить соответствующие графики, написать подробный отчет и сделать вывод по результатам расчетов.

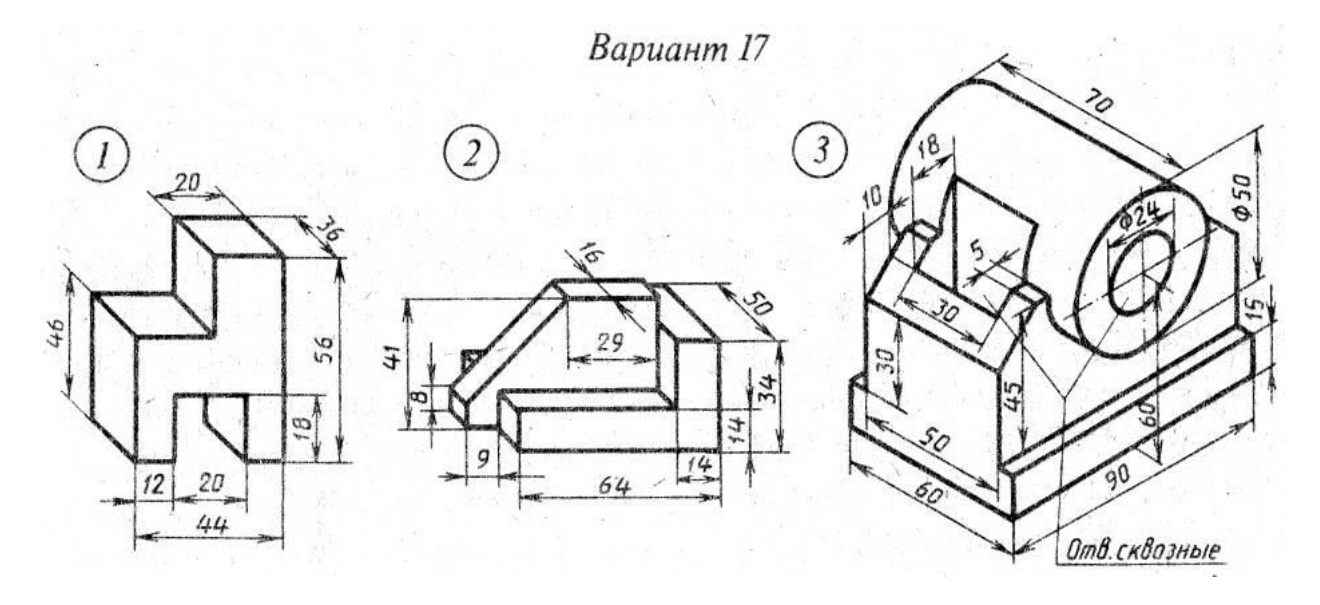

Деталь 1 изготовлена из титана (модуль Юнга  $E = 2.2 * 10^{10}$ МПа, плотность  $p=4400 \text{ кr/m}^3$ , коэффициент Пуассона  $\mu=0.3$ ). Температура на одну сторону 1110 ºС, а для стороны 2 - 2100 ºС, конвекция выбирается самостоятельно. Для анализа прочности конструкции в условиях эксплуатации необходимо решить следующие задачи:

- 1. Разработать конечно-элементную модель конструкции.
- 2. Провести статический и динамический анализы напряженнодеформированного состояния всех элементов конструкции;
- 3. Провести тепловой анализ напряженно-деформированного состояния всех элементов конструкции;
- 4. Провести анализ результатов, полученных на основании проведённых расчётов;
- 5. Провести оптимизацию модели.

Деталь 2 изготовлена из медного сплава (модуль Юнга E = 2 \* 10<sup>11</sup>МПа, плотность *p*=8900  $KT/M^3$ , коэффициент Пуассона  $\mu=0.3$ ). Температура на одну сторону 2000 ºС, а для стороны 2 - 750 ºС, конвекция выбирается самостоятельно. Сосредоточенная сила, приложенная в точке 1 -  $F1 = 750$  H; Сосредоточенная сила, приложенная в точке 2 - F2 = 1700 H; Интенсивность распределенной нагрузки, действующей на участке длиной 12 мм -  $q = 300$  Н/м; Для анализа прочности конструкции в условиях эксплуатации необходимо решить следующие задачи:

1. Разработать конечно-элементную модель конструкции.

- 2. Провести статический и динамический анализы напряженнодеформированного состояния всех элементов конструкции;
- 3. Исследовать напряженно-деформированное состояние при растяжении-сжатии.
- 4. Провести тепловой анализ напряженно-деформированного состояния всех элементов конструкции;
- 5. Провести анализ результатов, полученных на основании проведённых расчётов;
- 6. Провести оптимизацию модели.

Деталь 3 изготовлена из нержавеющей стали (модуль Юнга  $E = 2 * 10<sup>5</sup>M\Pi a$ , плотность  $p=7300 \text{ кr/m}^3$ , коэффициент Пуассона  $\mu=0.3$ ). Температура на одну сторону 1780 ºС, а для стороны 2 - 400 ºС, конвекция выбирается самостоятельно. Предел прочности 420 МПа. Сосредоточенная сила, приложенная в точке 1 - F1 = 600 Н; Сосредоточенная сила, приложенная в точке 2 - F2 = 1000 H; Интенсивность распределенной нагрузки, действующей на участке длиной 16 мм - q = 1000 H/м; Для анализа прочности конструкции в условиях эксплуатации необходимо решить следующие задачи:

- 1. Разработать конечно-элементную модель конструкции.
- 2. Провести статический и динамический анализы напряженнодеформированного состояния всех элементов конструкции;
- 3. Исследовать напряженно-деформированное состояние при растяжении-сжатии.
- 4. Провести тепловой анализ напряженно-деформированного состояния всех элементов конструкции;
- 5. Провести анализ результатов, полученных на основании проведённых расчётов;
- 6. Провести оптимизацию модели.

Окончив все расчеты, необходимо построить соответствующие графики, написать подробный отчет и сделать вывод по результатам расчетов.

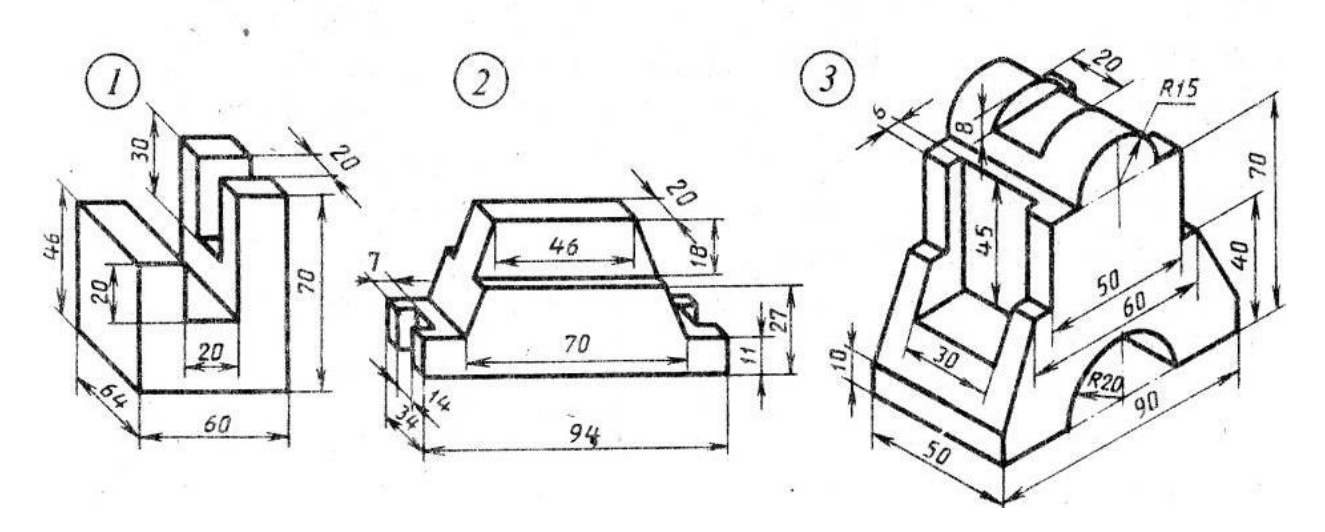

Вариант 18

Деталь 1 изготовлена из титана (модуль Юнга  $E = 2.2 * 10^{10}$ МПа, плотность  $p=4400 \text{ кr/m}^3$ , коэффициент Пуассона  $\mu=0.3$ ). Температура на одну сторону 1410 ºС, а для стороны 2 - 2800 ºС, конвекция выбирается самостоятельно. Для анализа прочности конструкции в условиях эксплуатации необходимо решить следующие задачи:

- 1. Разработать конечно-элементную модель конструкции.
- 2. Провести статический и динамический анализы напряженнодеформированного состояния всех элементов конструкции;
- 3. Провести тепловой анализ напряженно-деформированного состояния всех элементов конструкции;
- 4. Провести анализ результатов, полученных на основании проведённых расчётов;
- 5. Провести оптимизацию модели.

Деталь 2 изготовлена из медного сплава (модуль Юнга  $E = 2$  \* 10<sup>11</sup>МПа, плотность *p*=8900  $KT/M^3$ , коэффициент Пуассона  $\mu=0.3$ ). Температура на одну сторону 2800 ºС, а для стороны 2 - 1050 ºС, конвекция выбирается самостоятельно. Сосредоточенная сила, приложенная в точке 1 -  $F1 = 750$  Н; Сосредоточенная сила, приложенная в точке 2 - F2 = 170 H; Интенсивность распределенной нагрузки, действующей на участке длиной 18 мм - q = 500 H/м; Для анализа прочности конструкции в условиях эксплуатации необходимо решить следующие задачи:

1. Разработать конечно-элементную модель конструкции.

- 2. Провести статический и динамический анализы напряженнодеформированного состояния всех элементов конструкции;
- 3. Исследовать напряженно-деформированное состояние при растяжении-сжатии.
- 4. Провести тепловой анализ напряженно-деформированного состояния всех элементов конструкции;
- 5. Провести анализ результатов, полученных на основании проведённых расчётов;
- 6. Провести оптимизацию модели.

Деталь 3 изготовлена из нержавеющей стали (модуль Юнга  $E = 2 * 10<sup>5</sup>M\Pi a$ , плотность  $p=7300 \text{ кr/m}^3$ , коэффициент Пуассона  $\mu=0.3$ ). Температура на одну сторону 1880 ºС, а для стороны 2 - 1000 ºС, конвекция выбирается самостоятельно. Предел прочности 412 МПа. Сосредоточенная сила, приложенная в точке 1 - F1 = 900 Н; Сосредоточенная сила, приложенная в точке 2 - F2 = 200 H; Интенсивность распределенной нагрузки, действующей на участке длиной 60 мм - q = 1000 H/м; Для анализа прочности конструкции в условиях эксплуатации необходимо решить следующие задачи:

- 1. Разработать конечно-элементную модель конструкции.
- 2. Провести статический и динамический анализы напряженнодеформированного состояния всех элементов конструкции;
- 3. Исследовать напряженно-деформированное состояние при растяжении-сжатии.
- 4. Провести тепловой анализ напряженно-деформированного состояния всех элементов конструкции;
- 5. Провести анализ результатов, полученных на основании проведённых расчётов;
- 6. Провести оптимизацию модели.

Окончив все расчеты, необходимо построить соответствующие графики, написать подробный отчет и сделать вывод по результатам расчетов.

#### СПИСОК ЛИТЕРАТУРЫ

1. Огородникова О.М. Компьютерный инженерный анализ в среде ANSYS Workbench [Электронный ресурс] // Екатеринбург: Техноцентр компьютерного инжиниринга УрФУ. 2018. 350 с.

2. Математические модели и методы в горном производстве: методическое пособие по выполнению курсовой работы для студентов специальностей 1-36 10 01 «Горные машины и оборудование» и 1-36 13 01 «Технология и оборудование торфяного производства» / Г. В. Казаченко, С. Г. Шульдова. – Минск: БНТУ, 2015. – 30 с.

3. Жидков А.В. Применение системы ANSYS к решению задач геометрического и конечно-элементного моделирования. Учебнометодический материал по программе повышения квалификации «Информационные системы в математике и механике». Нижний Новгород, 2006, 115 с.

4. Инженерный анализ в ANSYS Workbench: Учеб.пособ. / В.А. Бруяка, В.Г. Фокин, Е.А. Солдусова, Н.А. Глазунова, И.Е. Адвянов. – Самара: Сам. гос. техн. ун-т, 2010. – 271с.: ил.

5. Математическое моделирование в задачах нефтегазовой отрасли. Учебное пособие. Составители: Зарипов Р.М., докт.физ.-мат. наук, профессор каф.математики Сулейманов И.Н., канд. техн. наук, доцент каф.математики Хайбуллин Р.Я., канд. техн. наук, доцент каф.математики, Уфа, 2018. - 208 с.

6. Информационные технологии в горном деле: Учеб. пособие / Ю.Н. Попков, А.Ю. Прокопов, М.В. Прокопова / Шахтинский ин- т (филиал) – Новочеркасск: ЮРГТУ, 2007. – 202 с.

7. Ильин В.П. Математическое моделирование. Часть 1. Непрерывные и дискретные модели, Новосибирск, 2017. - 430 с.

# **МЕТОДИЧЕСКИЕ УКАЗАНИЯ ПО КУРСОВОМУ ПРОЕКТИРОВАНИЮ ПО ДИСЦИПЛИНЕ**

# **«Математическое моделирование в маркшейдерском деле»**

*Составители:* 

*Грищенков Андрей Николаевич*

*Канавец Александра Андреевна*

*Тонофа Алина Витальевна*